**UNIVERSIDADE TECNOLÓGICA FEDERAL DO PARANÁ CAMPUS PONTA GROSSA**

# **EVERTON DZUBA JULIO CESAR AVILA NEROLY CARLOS ALVES FERREIRA**

# *CLOUD COMPUTING* **PARA CONTROLE, ATUALIZAÇÃO E GERENCIAMENTO DE PLANTA DIDÁTICA DE MANUFATURA**

**PONTA GROSSA 2017**

# **EVERTON DZUBA JULIO CESAR AVILA NEROLY CARLOS ALVES FERREIRA**

# *CLOUD COMPUTING* **PARA CONTROLE, ATUALIZAÇÃO E GERENCIAMENTO DE PLANTA DIDÁTICA DE MANUFATURA**

Trabalho de Conclusão de Curso apresentada como requisito parcial à obtenção do título de Tecnólogo do Curso Superior de Tecnologia em Automação Industrial, do Departamento Acadêmico de Eletrônica, da Universidade Tecnológica Federal do Paraná.

Orientador: Prof. Felipe Mezzadri, MSc.

# **PONTA GROSSA 2017**

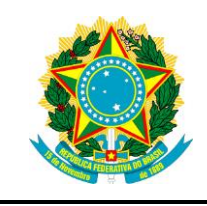

Ministério da Educação **Universidade Tecnológica Federal do Paraná** Campus Ponta Grossa

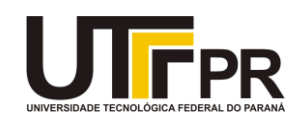

## **FOLHA DE APROVAÇÃO**

## *CLOUD COMPUTING* **PARA CONTROLE, ATUALIZAÇÃO E GERENCIAMENTO DE PLANTA DIDÁTICA DE MANUFATURA.**

Desenvolvido por:

#### EVERTON DZUBA JULIO CESAR AVILA NEROLY CARLOS ALVES FERREIRA

Este trabalho de conclusão de curso foi apresentado em 11 de dezembro de 2017, como requisito parcial para obtenção do título de Tecnólogo em Automação Industrial. Os candidatos foram arguidos pela banca examinadora composta pelos professores abaixo assinado. Após deliberação, a Banca Examinadora considerou o trabalho aprovado.

> Prof. Felipe Mezzadri, MSc. Professor Orientador

Prof. Josmar Ivanqui, Dr. Membro titular

Prof. José Jair Mendes Jr. Membro titular

- A Folha de Aprovação assinada encontra-se arquivada na Secretaria Acadêmica –

Apêndices da Instrução Normativa Conjunta 01/2011 – PROGRAD/PROPPG

#### **AGRADECIMENTOS**

#### Everton:

Agradeço aos meus filhos, que são minha fonte de força de vontade para superar meus desafios.

#### Júlio:

Agradeço a todos os professores que nos auxiliaram durante o decorrer do curso, também a todos os setores da instituição que contribuíram de alguma forma em nossa caminhada.

Enfatizo também agradecimentos aos nossos colegas de curso, que fizeram parte dessa trajetória, dividindo momentos de descontração, estudos, discussões, experiências e conquistas.

Em especial agradeço ao nosso professor orientador Felipe Mezzadri, pelo suporte no pouco tempo que lhe coube, pelas suas correções e incentivos, demonstrando paciência e compreensão, sendo assim de suma importância.

E a todos que direta ou indiretamente fizeram parte da nossa formação, o nosso muito obrigado.

#### Neroly:

A Deus, pela vida e a capacidade de ter chegado até aqui para junto de meus colegas desenvolver este projeto.

A meus pais pela educação, honestidade e força para conduzir os meus objetivos sem atrapalhar as outras pessoas que participaram de minha vida durante esta caminhada.

A minha esposa Vera e meu filho Guillian pelo amor e a paciência durante o transcorrer dos anos que estive dedicando minhas noites e fins de semana para conseguir o objetivo de terminar este curso.

Aos meus dois colegas de Trabalho de Conclusão de Curso, por me confiarem a tarefa de ombrear junto com eles este projeto para que enfim o objetivo seja concluído, e aos amigos de curso que durante o tempo de UTFPR me ajudaram de alguma forma para que estivesse aqui hoje.

E por fim, mas não menos importante, a todos os Professores que fazem com que esta Instituição de Ensino seja excelência em qualidade de ensino.

#### **RESUMO**

DZUBA, Everton. AVILA, Julio Cesar. FERREIRA, Neroly Carlos Alves. **Cloud computing para controle, atualização e gerenciamento de planta didática de manufatura**. 2017. 59f. Trabalho de Conclusão de Curso de Tecnologia em Automação Industrial - Universidade Tecnológica Federal do Paraná. Ponta Grossa, 2017.

O trabalho apresenta o desenvolvimento da comunicação de dados da planta didática de manufatura do campus Ponta Grossa da UTFPR, aplicando *Cloud Computing*, onde são armazenadas planilhas de controle que integra os programas iFix®, DataHub e OPC *Server* por meio dos protocolos de comunicação específicos ligados à rede Profibus. A manipulação dos dados lançados nas planilhas em conjunto com a integração dos sistemas de manufatura planta didática tornou o controle autônomo onde o sistema escolhe a manufatura de caixas brancas ou pretas. Foi possível avaliar a aplicação da *Cloud Computing* na planta executando tarefas específicas das unidades da planta com comandos remotos.

**Palavras-chave:** *Cloud Computing*. Comandos remotos. Integração de sistemas de manufatura.

#### **ABSTRACT**

DZUBA, Everton. AVILA, Julio Cesar. FERREIRA, Neroly Carlos Alves. **Cloud computing for control, update and management of manufacturing didactic plant**. 2017. 59f. completion work of Technology in Industrial Automation - Federal Technology University - Paraná. Ponta Grossa, 2017.

This works presents the development of the data communication of manufacturing teaching plan applying Cloud Computing, where control worksheets are integrated that integrates the iFix®, DataHub and OPC Server programs through the specific communication protocols connected to the Profibus network. The manipulation of the data released in the spreadsheets in conjunction with the integration of the manufacturing systems didactic plant became the autonomous control where the system chooses the manufacture of white or black boxes. It was possible to evaluate the application of Cloud Computing in the plant performing specific tasks of the plant units with remote commands.

**Keywords:** Cloud Computing. Remote Commands. Manufacturing Systems Integration.

## **LISTA DE FIGURAS**

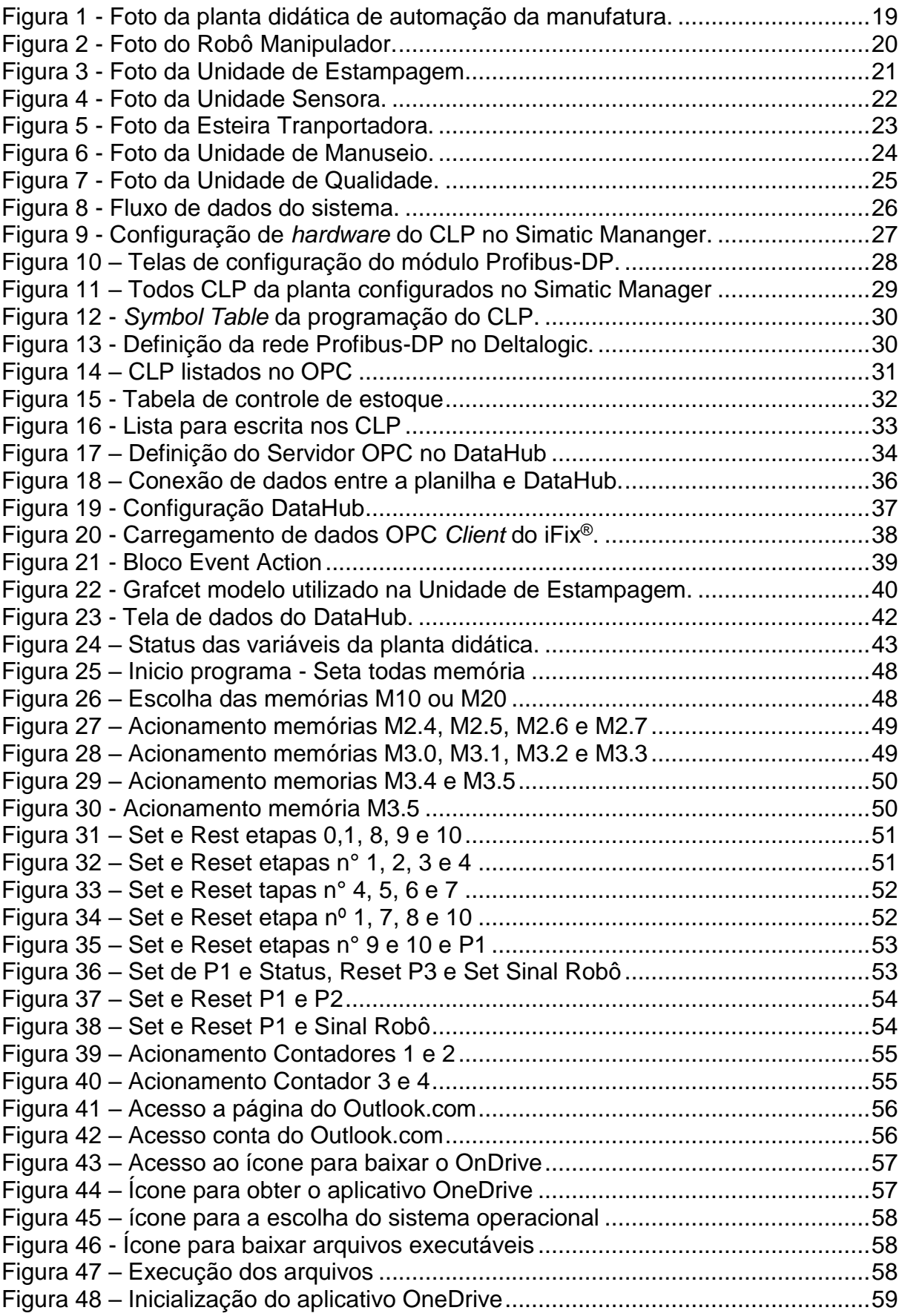

### **LISTA DE ABREVIATURAS E SIGLAS**

API *Application Programming Interface* (Interface de Programação de aplicativos) ASI *Actuator-Sensor-Interface* (Interface Atuador-Sensor) BSD Berkeley *Standard Distribution* (Distribuição Padrão Berkeley) DTI *Driver Table Image* (Tabela Imagem do Driver) FTP *File Transfer Protocol* (Protocolo de Transferência de Arquivos) IaaS *Infrastructure as a Service* (Infraestrutura como Serviço) OPC OLE *for Process Client* (OLE para cliente de processo) PaaS *Platform as a Service* (Plataforma como um Serviço) PDB *Process Database* (Base de dados do Processo) CLP *Programmable Logic Controller* (Controlador Lógico Programável) SaaS *Software as a Service* (*Software* como um serviço) SAC *Scan, Alarm and Control* (Varredura, Alarme e Controle) SCADA *Supervisory Control And Data Acquisition* (Controle de Supervisório e Aquisição de Dados SGBDs Sistemas de Gerenciamento de Banco de Dados

# **SUMÁRIO**

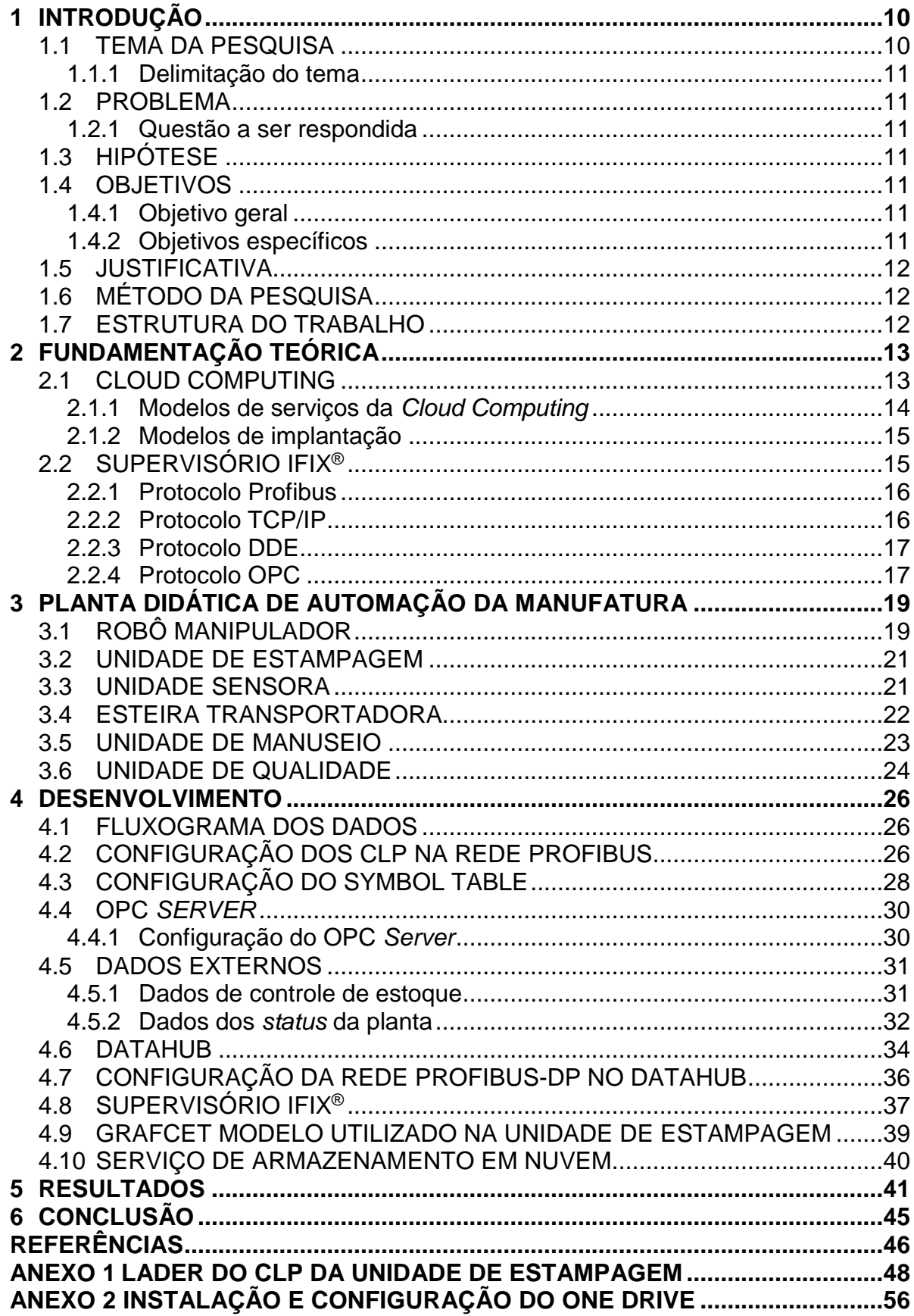

### <span id="page-9-0"></span>**1 INTRODUÇÃO**

No campus Ponta Grossa da Universidade Tecnológica Federal do Paraná (UTFPR-PG), o Laboratório de Automação da Manufatura (LAUT) existe a planta didática de automação da manufatura que é utilizada durante as aulas da disciplina relacionadas a manufatura. A referida planta didática é composta por seis módulos de processos, nomeados como: Unidade de Estampagem; Unidade Sensora; Esteira Transportadora; Unidade de Manuseio; Unidade de Controle de Qualidade e; Robô Manipulador.

A comunicação da planta didática ocorre pelas conexões entre cada módulo, quais são compostos por um CLP S7-314 IFM da fabricante Siemens que se comunicam através de uma rede PROFIBUS-DP pela expansão CP-425 anexo ao CLP. Já o Robô Manipulador é equipado com quatro entradas digitais para o monitoramento de dispositivos de entradas e quatro saídas digitais para comunicar com as unidades de Estampagem, Sensora e Esteira Transportadora. A programação é feita de maneira que os módulos trabalhem individualmente utilizando um computador para cada módulo.

Com o surgimento do conceito *Cloud Computing*, as indústrias estão se tornando autônomas, recebendo dados externos e internos e gerenciando estes dados para aperfeiçoar a produção. Percebe-se que com a evolução das indústrias há necessidade de atualização nos conhecimentos na forma funcionamento das plantas didáticas, para que entrem em sintonia com a evolução do mercado de trabalho dos futuros profissionais. Já o laboratório de Automação da Manufatura não possui conexões de dados externos que influencie no ciclo das atividades executadas. Dessa forma, percebe-se a necessidade da apresentação dos conceitos da *Cloud Computing* de forma didática para os alunos da universidade. Portanto, o conceito *Cloud Computing* pode ser aplicado como atualização da planta didática gerando conhecimento na manipulação de dados externos incorporados a produção.

#### <span id="page-9-1"></span>1.1 TEMA DA PESQUISA

Aplicação de dados em *Cloud Computing* para atualização e gerenciamento da planta didática de manufatura.

#### <span id="page-10-0"></span>1.1.1 Delimitação do tema

Trabalhos desenvolvidos na planta didática do Laboratório de Automação da Manufatura da UTFPR campus de Ponta Grossa, para a realização de comunicação de dados externos gerenciados em *Cloud Computing*, utilizando como base duas planilhas: controle de estoque e monitoramento dos status da planta.

#### <span id="page-10-1"></span>1.2 PROBLEMA

A planta didática não possui conexão de dados externos;

Disponibilizar os dados da planta de manufatura através da integração dos módulos em um único computador por meio da rede Profibus;

Não há estrutura de *softwares* para o gerenciamento e controle de dados externos, impossibilitando a confirmação do recebimento e envio das informações.

#### <span id="page-10-2"></span>1.2.1 Questão a ser respondida

É possível realizar uma conexão em *Cloud Computing* e a planta didática, de forma que ela possa operar sem a necessidade de alteração da programação, com tomadas de decisões com comandos remotos?

#### <span id="page-10-3"></span>1.3 HIPÓTESE

Pretende-se obter uma nova forma de conexão com a planta didática em *Cloud Computing* qual permita a manipulação de dados de forma remota para gerenciamento da operação dos processos de manufatura.

#### <span id="page-10-4"></span>1.4 OBJETIVOS

#### <span id="page-10-5"></span>1.4.1 Objetivo geral

Realizar a comunicação de dados armazenados em *Cloud Computing* com a planta didática de manufatura utilizando seus protocolos de comunicação estabelecidos e integrar um sistema de controle e gerenciamento de dados remotos.

#### <span id="page-10-6"></span>1.4.2 Objetivos específicos

- Configurar os CLP na rede Profibus;
- Configurar driver de comunicação com os CLP;
- Integrar todas as unidades da planta via Profibus em uma única máquina;
- Definir o fluxograma de controle da planta;
- Criar supervisório para o controle de entradas e saídas da planta e alteração de valores na planilha.xls;
- Fazer conexão da *Cloud Computing* com supervisório de controle da planta.

### <span id="page-11-0"></span>1.5 JUSTIFICATIVA

Como a planta tem fins didáticos, o desenvolvimento do projeto visa disponibilizar aos professores das disciplinas relacionadas à manufatura, uma ferramenta de apoio ao aprendizado. Dessa forma, irá proporcionar aos novos alunos, que serão os novos divulgadores do conhecimento, a oportunidade de iniciarem o aprendizado das novas tecnologias em desenvolvimento e serem a porta de divulgação de relevantes assuntos nos dias atuais.

### <span id="page-11-1"></span>1.6 MÉTODO DA PESQUISA

A pesquisa se inicia com metodologia exploratória, para obter conhecimento sobre *Cloud Computing*, protocolos de comunicação, supervisório iFix, DataHub e OPC *Server*. Para concluir o trabalho o método explicativo foi utilizado para aplicar os conhecimentos adquiridos.

### <span id="page-11-2"></span>1.7 ESTRUTURA DO TRABALHO

Este trabalho está dividido seis Seções. Na segunda Seção foi desenvolvida uma revisão literária destacando os principais protocolos utilizados no desenvolvimento deste trabalho e o funcionamento básico dos *softwares* envolvidos. Já na terceira Seção tem-se uma breve explanação sobre a planta didática. O desenvolvimento metodológico foi descrito na quarta seção. A quinta seção apresenta os resultados dos trabalhos e, por fim, a conclusão está explanada na sexta Seção.

#### <span id="page-12-0"></span>**2 FUNDAMENTAÇÃO TEÓRICA**

Esta Seção do trabalho apresenta um estudo bibliográfico sobre *Cloud Computing*, sobre o *software* iFix; os protocolos de rede utilizados na planta didática do Laboratório de Automação da Manufatura, o *software* de planilhas e sua forma de comunicação em *Cloud Computing*, o DataHub e o OPC *Server*.

#### <span id="page-12-1"></span>2.1 CLOUD COMPUTING

O termo *Cloud Computing* apareceu em 2006 durante na palestra de Eric Schmidt, colaborador da Google, sobre como sua empresa gerenciava seus *data centers*, local onde são concentrados os computadores e sistemas responsáveis pelo processamento de dados de uma empresa ou organização (TAURION, 2009).

Os conceitos da *Cloud Computing* são muito divergentes entre vários autores das diversas áreas de aplicação. Dentre os conceitos, são listados os mais básicos para melhor entendimento da *Cloud Computing*:

Para VERAS (2009) o conceito de *Cloud Computing* essencialmente trata de uma ideia básica de processar as aplicações e armazenar dados fora do ambiente corporativo, sendo que vem se aprimorando ao longo do tempo.

BUYYA *et al.* (2008) trata como um sistema paralelo e distribuído em um grupo de computadores virtualizados com recursos computacionais unificados, onde os recursos são estabelecidos entre um fornecedor e um consumidor.

Uma grande reserva utilizável de recursos virtualizados acessíveis (como hardware, plataformas de desenvolvimentoeou serviços) é descrito por VAQUERO *et al*.(2008). Os recursos são reconfiguraveis dinamicamente e ajustados para uma carga variável (escala), sendo explorado por um modelo de pagamento por uso.

Dos conceitos citados nota se que em resumo, *Cloud Computing* basicamente gera a disponibilidade de recursos pagos com a infraestrutura física fora do local de trabalho, com o ganho em espaço e manutenção de equipamentos.

Estes conhecimentos básicos são necessários para compreender o funcionamento da *Cloud Computing* para utilizá-la no armazenamento das planilhas de controle. Para o desenvolvimento deste trabalho além do conceito da *Cloud Computing*, obteve o entendimento dos modelos de serviços e os modelos de implantação. O ambiente *Cloud Computing* é composto de três modelos de serviços, sendo eles que definem um padrão arquitetural para soluções da *Cloud Computing*.

Os três modelos de implantação, sendo eles os mais relevantes, são (BORGES *et al*, 2011):

#### <span id="page-13-0"></span>2.1.1 Modelos de serviços da *Cloud Computing*

*Software* como um serviço (SaaS) - Proporciona sistemas de *software* com objetivos definidos que estão disponíveis para os usuários através da Internet, sendo acessíveis a partir de vários dispositivos do usuário por meio de uma interface *thinclient* como um navegador Web. O usuário não administra e nem controla a infraestrutura somente as configurações específicas

Como o *software* está na Web, ele pode ser acessado pelos usuários de qualquer lugar e a qualquer momento, permitindo maior integração entre unidades de uma mesma empresa ou outros serviços de *software*. Assim, novos recursos podem ser incorporados automaticamente aos sistemas de *software* sem que os usuários percebam estas ações, tornando transparente a evolução e atualização dos sistemas.

Plataforma como um Serviço (PaaS) - Infraestrutura de alto nível de integração para implementar e testar aplicações na nuvem. Da mesma forma que o SaaS o usuário não administra ou controla a infraestrutura, mas tem controle sobre as aplicações implantadas e, possivelmente, as configurações das aplicações hospedadas nesta infraestrutura. Fornece um sistema operacional, linguagens de programação e ambientes de desenvolvimento para as aplicações, auxiliando a implementação de sistemas de *software*, contendo ferramentas de desenvolvimento e colaboração entre desenvolvedores. Dispõem de ambientes escaláveis, mas têm que aceitar algumas restrições com relação ao tipo de *software* que se pode desenvolver. Permite que usuários utilizem serviços de terceiros aumentando o uso do modelo de suporte no qual os usuários se inscrevem para solicitações de serviços de TI ou para resoluções de problemas pela Web.

Infraestrutura como um Serviço (IaaS) - Responsável por prover a infraestrutura para a PaaS e o SaaS, com. o principal objetivo de tornar mais fácil e acessível o fornecimento de recursos. Possui algumas características, tais como uma interface única para administração da infraestrutura, *Application Programming Interface* (API) para interação com *hosts*, *switches*, balanceadores, roteadores e o suporte para a adição de novos equipamentos de forma simples e transparente. Como os outros dois serviços o usuário não administra ou controla a infraestrutura da nuvem, mas tem controle sobre os sistemas operacionais, armazenamento e aplicativos implantados.

#### <span id="page-14-0"></span>2.1.2 Modelos de implantação

*Private Cloud* - Pode ser comprada ou alugada por uma única empresa ou conjunto de empresas, onde os mesmos definem os usuários por meio de senhas em seu *firewall*. O preço do serviço pelo grau de privacidade pode ser um dos problemas deste modelo.

*Public Cloud* - A infraestrutura é mantida pela organização que vendem os serviços para o público em geral e o acesso é livre para qualquer usuário que saiba o endereço do serviço. Oferece aos clientes elementos de TI livres de complexidades e o provedor da nuvem assume as responsabilidades de instalação, gerenciamento, disponibilização e manutenção.

*Cloud Community* - Tem infraestrutura compartilhada por organizações que normalmente tem interesses em comum e uma das organizações administra a nuvem.

*Hybrid Clouds* - A estrutura é composta por dois ou mais dos modelos de implantação, interligadas por tecnologias de portabilidade de informações e aplicações.

### <span id="page-14-1"></span>2.2 SUPERVISÓRIO IFIX®

O sistema supervisório iFix® é usado em diversos processos industriais, incluindo os processos discretos, contínuos e em batelada.

O iFix® é um componente HMI/SCADA da família Intellution desenvolvida pela General Electric – GE®, baseado no sistema operacional Windows®, este *software* oferece segurança e performance para monitoração e controle de processos industriais. Como principais características do iFix® podem ser citadas as seguintes:

- Monitoramento de dados em tempo real;
- Gráficos e históricos;
- Registro de alarmes;
- Biblioteca de objetos;
- Configuração *on-line* do aplicativo;
- Controle supervisório;
- *Scripts* baseados em Visual Basic for Application (VBA);
- Relatórios em *Crystal Reports*;
- Arquitetura Cliente/Servidor;
- Suporte para iHistorian;

Compartilhamento de dados; e

 Baseado nas tecnologias da Microsoft, como VBA, COM/DCOM e OPC. O computador que executa o *software* iFix®, adquire dados do *hardware* do processo e é chamado de Servidor SCADA (*Supervisory Control And Data Acquisition*). Sua comunicação com o *hardware* do processo é realizada através do *driver* de entradas e saídas. Os outros nós que não tem o *software* são chamados de iClient.

Sua arquitetura é composta por: Tabela Imagem do Driver (DIT); *Scan, Alarmand Control* (SAC); Base de dados do Processo (PDB) e Tela de Operação (*Workspace*) (COELHO, 2002).

#### <span id="page-15-0"></span>2.2.1 Protocolo Profibus

O protocolo PROFIBUS é um dos mais conhecidos e utilizados protocolos industriais, com uma grande variedade de aplicações industriais.

Sendo parte dos protocolos do grupo dos Fieldbuses, o [Profibus](https://www.automacaoindustrial.info/redes-industriais/profibus/) permite a conexão entre diversos fabricantes em uma mesma rede. Teve início em 1987 na Alemanha, com a reunião de companhias e institutos para criar um projeto estratégico, com o objetivo de realizar a padronização a interface de dispositivo de campo.

Atende às exigências das normas IEC61158 e EN50170 possui três tipos de tecnologias de aplicação: DP, PA e PROFINET.

O Profibus é um sistema dito multimestre, o que permite a operação conjunta dos variados equipamentos com seus respectivos periféricos. Os mestres são chamados de estações ativas no barramento e os dispositivos escravos são dos periféricos.

Sua arquitetura é baseada em protocolo de rede que segue o modelo ISO/OSI e utiliza os seguintes meios físicos: RS485; IEC 61158-2 e Fibra Ótica. (SOUZA, 2012)

#### <span id="page-15-1"></span>2.2.2 Protocolo TCP/IP

O TCP/IP é um protocolo de rede padrão da indústria, por ser um protocolo de rede de empresa que suporta a ligação do computador a ambientes de rede local e alargada. Com este protocolo pode se ter acesso a serviços Internet globais, como os servidores de *World Wide Web* e de protocolo de transferência de arquivos FTP. Consiste em uma estrutura de cliente/servidor robusta, dimensionável e de plataforma cruzada. Fornece utilitários TCP/IP básicos que permitem aos computadores ligaremse e partilharem informações com outros sistemas.

Nos últimos anos, os protocolos da Internet têm se tornado cada vez mais populares e são, hoje, os protocolos de rede mais usados. Um motivo para toda essa popularidade é que os protocolos da Internet não pertencem a nenhum fornecedor. O conjunto de protocolos se desenvolve em resposta às necessidades de diversos setores. Com isso, o conjunto de protocolos da Internet é o mais aberto de todos e é suportado pelos mais variados fornecedores (FOROUZAN, 2010).

#### <span id="page-16-0"></span>2.2.3 Protocolo DDE

O protocolo DDE (*Dynamic Data Exchange*), é um mecanismo bem estabelecido para trocar dados entre os processos no MS-Windows. Foi projetado intencionalmente para ser fácil de usar e representar os dados de forma simples. É implementado em muitos programas populares que são executados no Windows, como Microsoft Excel e Microsoft Word.

Utiliza um modelo cliente/servidor e o requerente dos dados é considerado o cliente sendo que para quem ele envia os dados é considerado o servidor. Usa um sistema operativo para comunicação entre clinte/servidor sem haver comunicação direta entre os dois. Por este motivo o DDE engloba redes inteiras e não está limitado a um único local de trabalho.

Tem seu protocolo de comunicação específico entre o envio e recebimento de dados. O protocolo supervisiona a comunicação entre as aplicações, descrevendo os procedimentos utilizados para iniciar e terminar uma sessão de DDE, enviar dados para outra aplicação, receber dados de outra aplicação, e instruir outra aplicação para executar uma macro ou um comando. Com parâmetros simples constituindo este protocolo, tornando assim, as comunicações DDE bastante elementares (MARTINS, 2016).

#### <span id="page-16-1"></span>2.2.4 Protocolo OPC

O OPC (OLE *for Process Control*) contém um acrônimo dentro de uma sigla. Isso significa Controle de Processos OLE. A sigla "OLE" significa *Object Linkingand Embedding*. Como tem mais de um protocolo, pode se dizer que é um conjunto de protocolos com a finalidade de fazer a interface entre dispositivos industriais e

programas do Windows. É um padrão de interface de *software* que permite que os programas do Windows se comuniquem com dispositivos de *hardware* industrial.

Implementado em pares de servidor/cliente, o servidor OPC é um *software* que converte o protocolo de comunicação de *hardware* usado por um CLP no protocolo OPC. O *software* cliente OPC pode ser qualquer *software* que precisa se conectar ao *hardware,* como uma HMI usando um servidor OPC para obter dados ou enviar comandos para o *hardware*.

O valor do OPC é um padrão aberto, o que significa menores custos para fabricantes e mais opções para usuários. Os fabricantes de *hardware* precisam apenas fornecer um único servidor OPC para que seus dispositivos se comuniquem com qualquer cliente OPC.

Os fornecedores de *software* simplesmente incluem as capacidades do cliente OPC em seus produtos e tornam-se instantaneamente compatíveis com milhares de dispositivos de hardware. Os usuários podem escolher qualquer *software* cliente OPC de que necessitem, assegurando que ele se comunicará perfeitamente com seu *hardware* habilitado para OPC e vice-versa (OPC FOUNDATION, 2010).

.

## <span id="page-18-1"></span>**3 PLANTA DIDÁTICA DE AUTOMAÇÃO DA MANUFATURA**

Este capítulo descreve todas as unidades da planta didática de automação da manufatura onde foi desenvolvido o trabalho.

A planta didática (Figura 1) instalada no Laboratório de Automação da Manufatura no campus Ponta Grossa da UTFPR, tem como objetivo servir como uma ferramenta de ensino de automação. Essa planta é composta por seis unidades, quais são: a Unidade Sensora, Unidade de Estampagem, Unidade de Qualidade, Unidade de Manuseio, Esteira Transportadora e Robô Manipulador. Todas essas unidades, trabalhando em conjunto têm o objetivo de manipular caixas poliméricas que acomodam circuitos eletrônicos no interior, desde a inserção do circuito na caixa finalizando com o teste da qualidade das mesmas.

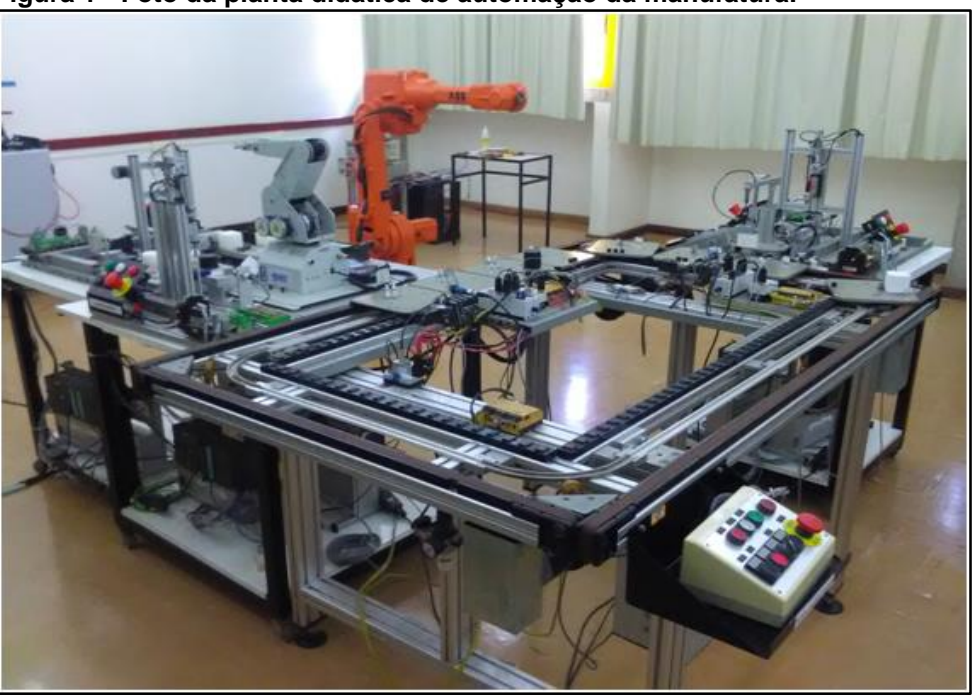

<span id="page-18-0"></span>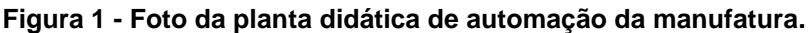

**Fonte: Autoria própria.**

#### <span id="page-18-2"></span>3.1 ROBÔ MANIPULADOR

A movimentação das caixas entre a Unidade de Estampagem, Unidade Sensora e Esteira Transportadora, é realizada por um robô manipulador modelo RoboCIM5150 da fabricante Lab-Volt.

A unidade do robô manipulador (Figura 2) consiste em um motor passo-apasso, localizado na base da unidade, com rotação horizontal, enquanto cinco motores passo-a-passo adicionais, localizados no ombro da unidade, fornecem movimentos de precisão para as articulações. O robô tem cinco ângulos de rotação mais uma ferramenta e é capaz de usar todas as juntas ao mesmo tempo.

Cada articulação pode ser controlada e movida independentemente. Os movimentos das articulações são realizados por correias através de uma série de engrenagens, enquanto a ferramenta é acionada por cabos e polias acionadas por uma correia. A base da unidade inclui um conector para um dispositivo externo que pode ser utilizado para experimentação.

A integração do robô com as unidades que compõem o processo foi feita através das entradas e saídas digitais do robô manipulador que operam em 5 Vcc. Como os CLP das unidades operam com sinal digital de 24 Vcc, utilizou-se um circuito de conversão de sinal de saída 5 Vcc do robô para 24 Vcc na entrada dos CLP, e de 24 Vcc nas saídas dos CLP para 5 Vcc nas entradas digitais do robô.

O robô manipulador é encarregado de fazer a montagem das caixas com circuitos internos, ou seja, ele é responsável por colocar o circuito eletrônico dentro do vão do cubo de plástico e também por colocar a tampa de acrílico sobre o cubo, tampando o circuito eletrônico. Após a montagem ele transporta a caixa com circuito interno do pallet de montagem até a Unidade de Estampagem e, após a execução da estampagem, é retirada a caixa da Unidade Estampagem e a transporta até a Unidade Sensora. E por fim, o robô retira a caixa da Unidade Sensora e a transporta até a Esteira Transportadora.

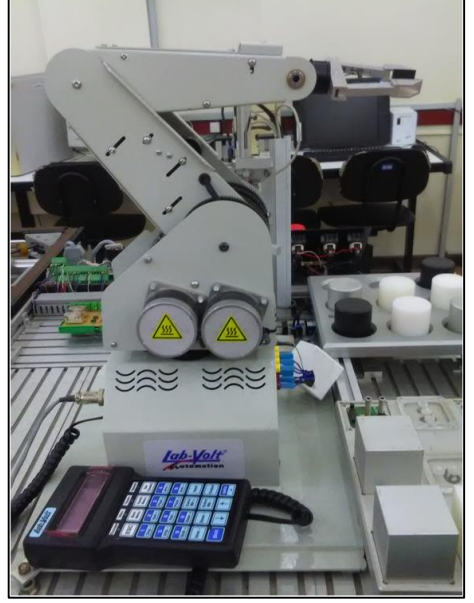

#### <span id="page-19-0"></span>**Figura 2 - Foto do Robô Manipulador.**

**Fonte: Autoria própria.**

#### <span id="page-20-1"></span>3.2 UNIDADE DE ESTAMPAGEM

A Unidade de Estampagem (Figura 3) tem como objetivo fixar a tampa de acrílico sobre o cubo de plástico. Essa unidade é composta por dois atuadores pneumáticos lineares que são controlados por um CLP S7-300 da Siemens. Um dos atuadores está posicionado na horizontal, o qual move a caixa que o robô colocou sobre ele até abaixo do outro atuador, que está posicionado na vertical. Esse atuador, ao ser acionado, empurra os rebites da tampa de acrílico para dentro do cubo de plástico, fixando um ao outro. Após executada a estampagem, o atuador horizontal volta para a sua posição inicial e envia um sinal para a entrada do robô para que o mesmo possa novamente apanhar a caixa.

<span id="page-20-0"></span>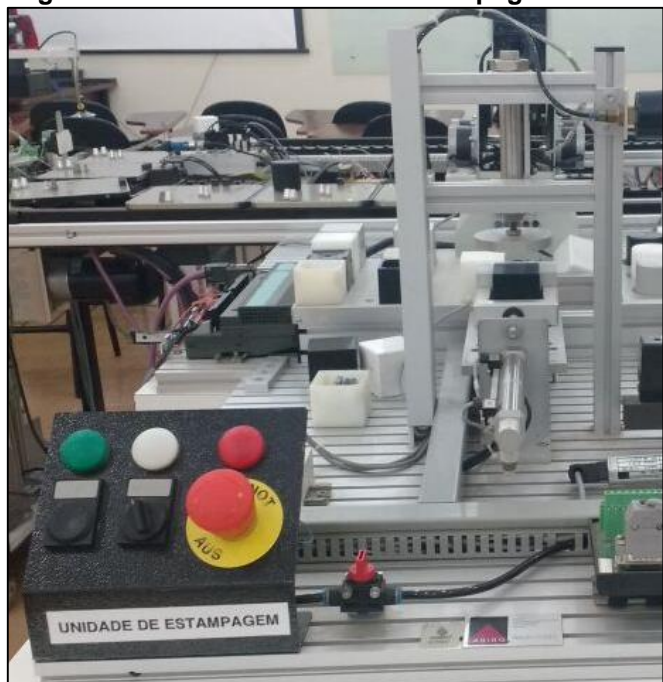

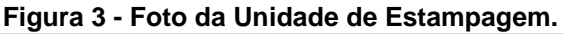

**Fonte: Autoria própria.**

#### <span id="page-20-2"></span>3.3 UNIDADE SENSORA

A Unidade Sensora (Figura 4) é destinada a fazer a identificação da presença da tampa sobre o cubo e do tipo de caixa. É composta por um atuador pneumático linear, no qual está preso um potenciômetro linear, e um CLP S7-300. Na base onde é colocada a caixa, encontram-se três sensores: um óptico, um capacitivo e outro indutivo. Quando a caixa é posicionada sobre a base, o CLP aciona o atuador que aperta o potenciômetro sobre a parte superior da caixa, assim medindo a sua altura e, através dos sensores, ele identifica o tipo de caixa que está sobre a base. Em

<span id="page-21-0"></span>seguida a verificação feita pelos sensores envia um sinal para a entrada do robô manipulador possa retirar a caixa e dar sequência na produção.

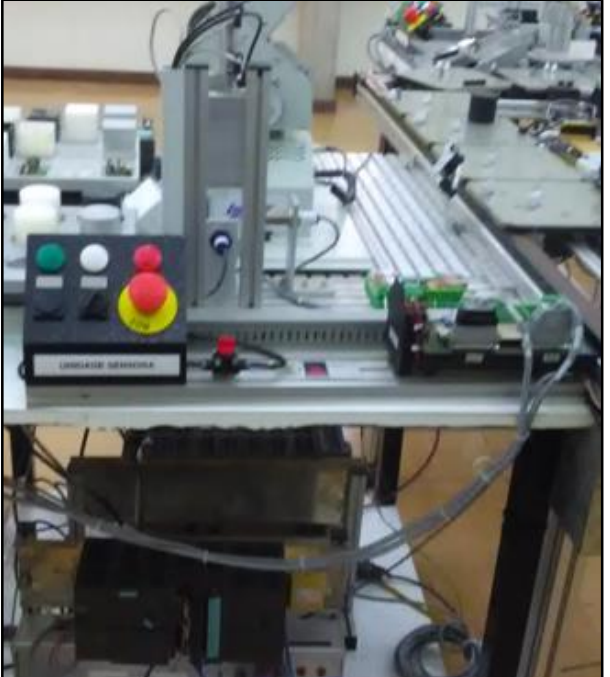

**Figura 4 - Foto da Unidade Sensora.**

**Fonte: Autoria própria.**

#### <span id="page-21-1"></span>3.4 ESTEIRA TRANSPORTADORA

A Esteira Transportadora (Figura 5) tem como objetivo transportar as caixas com circuito interno até a Unidade de Manuseio, o robô manipulador envia um sinal para essa unidade e a mesma prepara a bandeja de transporte, posicionando a referida bandeja no local exato para que o robô posicione a caixa com circuitos internos para ser transportada.

Ela é composta por quatro correias que movimentam seis pallets em circuito fechado e dois atuadores para parar o pallet nas posições de carga e descarga. Os pallets são identificados através de um código binário em sua lateral interna, que é lido por quatro sensores ópticos. O acionamento das correias se dá através de dois motores elétricos e o controle é feito por um CLP S7-300 com módulo ASI. O CLP libera o pallet e a esteira o transporta até a unidade de manuseio, onde o atuador irá parar o pallet na posição certa. Após a Unidade de Manuseio ter retirado a caixa do pallet, o atuador libera o mesmo e ele volta para a posição de carga.

<span id="page-22-0"></span>**Figura 5 - Foto da Esteira Transportadora.**

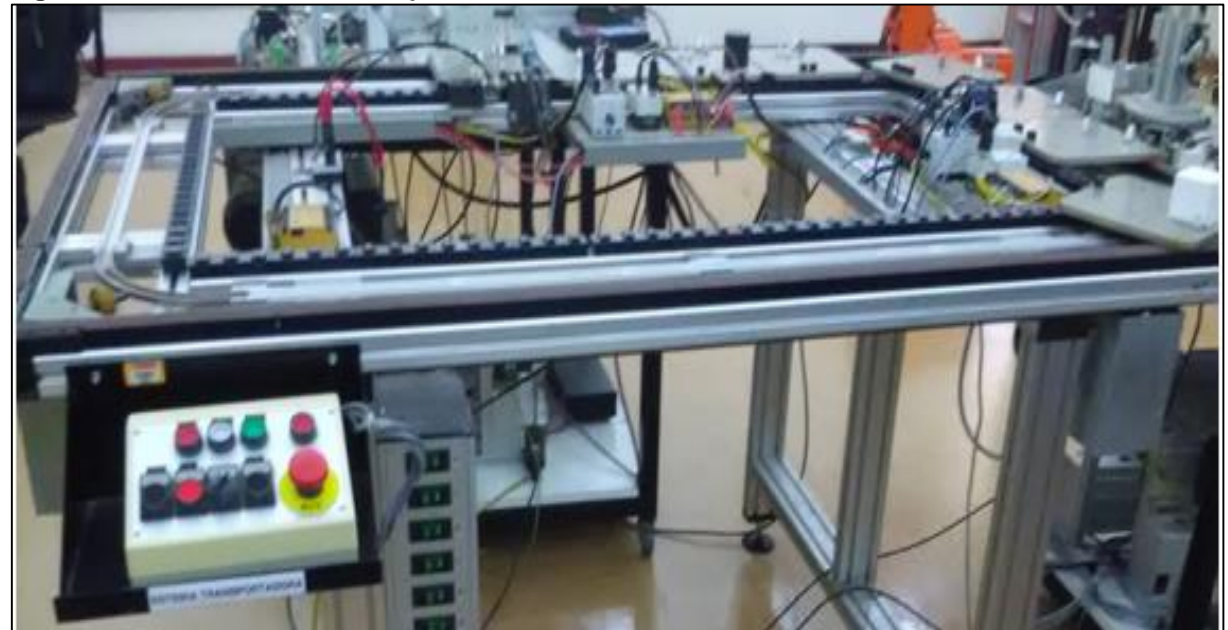

<span id="page-22-1"></span>**Fonte: Autoria própria.**

#### 3.5 UNIDADE DE MANUSEIO

A Unidade de Manuseio (Figura 6) consiste em um atuador pneumático linear, uma válvula de vácuo, duas ventosas e um motor que faz o conjunto girar, os quais são comandados por um CLP S7-300. Esta unidade tem por finalidade retirar as caixas com circuito interno da esteira transportadora e levá-las até a Unidade de Qualidade.

Quando os sensores da esteira transportadora detectam a presença de uma caixa sobre o pallet, a esteira transportadora para e a unidade de manuseio é acionada. O motor gira as ventosas sobre a caixa com circuito interno e um fim de curso indica a posição de parada. Após isso, o atuador linear é acionado abaixando as ventosas sobre a peça até que ela seja fixada através do vácuo. Então, o atuador linear volta à sua posição inicial levantando a caixa. Após isso, o pallet é liberado e a unidade de manuseio leva a caixa até a unidade de qualidade.

Feito o teste de qualidade, a unidade de manuseio retira a caixa da unidade de qualidade e leva a mesma para rampa de saída selecionada pela qualidade.

<span id="page-23-0"></span>**Figura 6 - Foto da Unidade de Manuseio.**

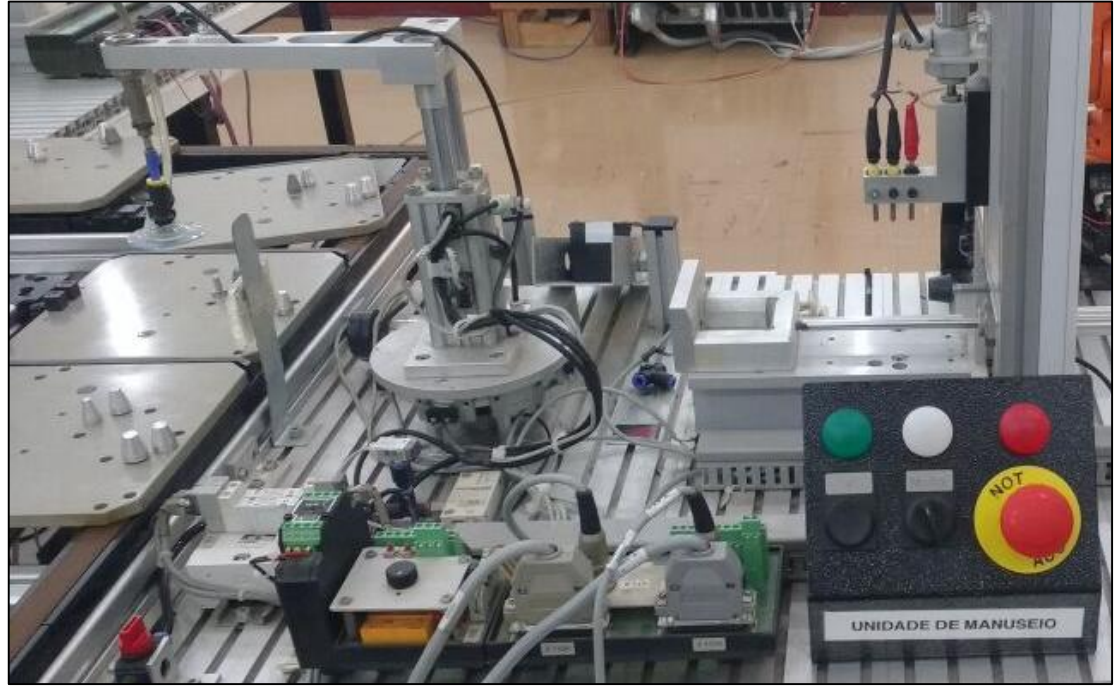

**Fonte: Autoria própria.**

#### <span id="page-23-1"></span>3.6 UNIDADE DE QUALIDADE

A unidade de qualidade (Figura 7) é destinada a fazer o teste da qualidade dos circuitos internos da caixa. Essa unidade diferencia os tipos de circuitos conforme a tensão mensurada e classifica o circuito interno como bom ou com defeito. Essa classificação também depende da programação, ou seja, de qual das tensões é considerada boa ou ruim.

Essa unidade é composta por dois atuadores lineares, dos quais um está posicionado na vertical e outro na horizontal, três pontas de prova e um CLP S7-300. Quando a caixa com circuito interno é colocada na base da unidade de qualidade pela unidade de manuseio, o atuador horizontal é atuado, posicionando a caixa com circuito interno sob as pontas de prova. O atuador vertical insere as pontas de prova no circuito. Nesse momento, é injetada uma tensão no circuito e a saída de tensão do circuito é mensurada pelo CLP. Após isso, as pontas de prova são retiradas do circuito e o atuador horizontal retorna à caixa para a posição inicial, onde a unidade de manuseio possa apanhá-la novamente.

<span id="page-24-0"></span>**Figura 7 - Foto da Unidade de Qualidade.**

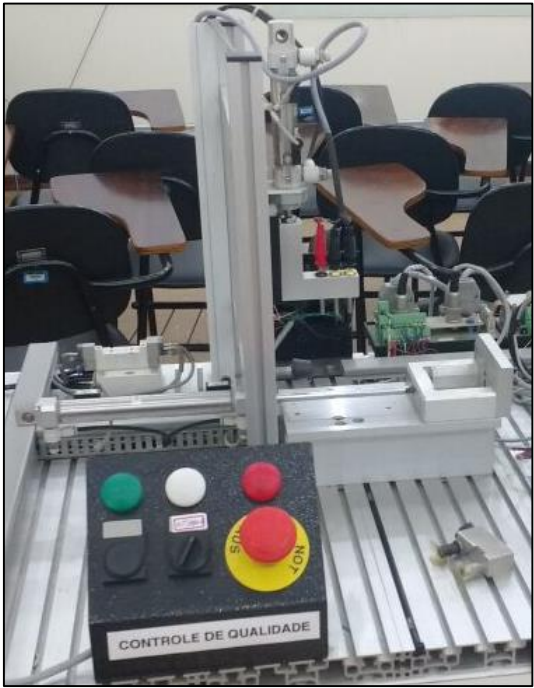

**Fonte: Autoria própria.**

#### <span id="page-25-1"></span>**4 DESENVOLVIMENTO**

#### <span id="page-25-2"></span>4.1 FLUXOGRAMA DOS DADOS

Para desenvolver o trabalho, foi criado um fluxograma dos dados de todo o sistema para o melhor entendimento da forma como se comunicam os *software*s e *hardware*s. A Figura 8, dá a compreensão necessária do fluxo de dados entre a *Cloud Computing*, *software* de planilhas, DataHub, iFix, OPC *Server* e o CLP.

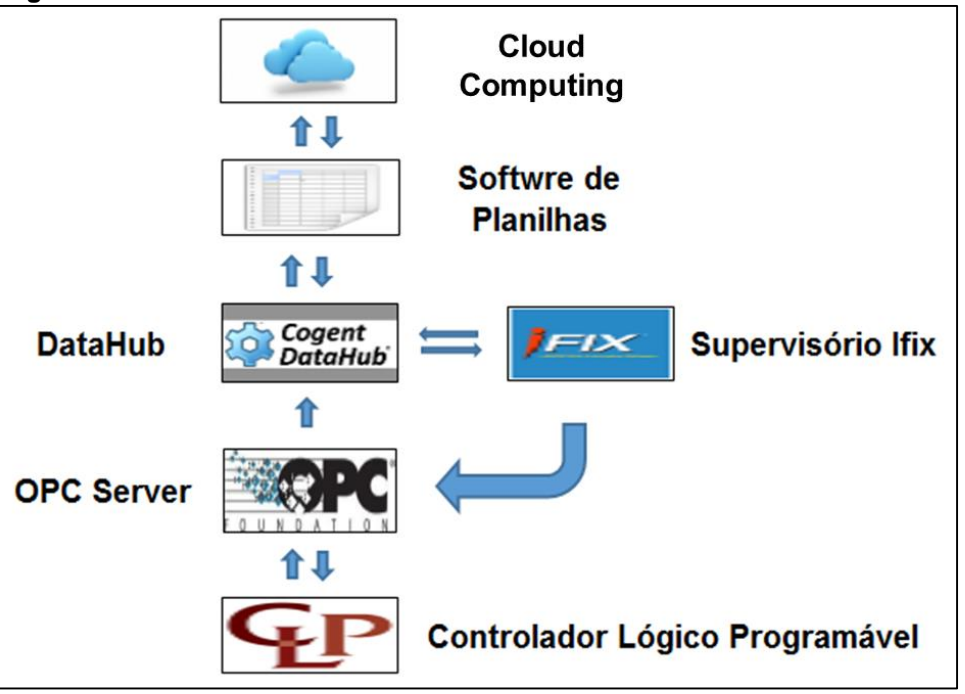

<span id="page-25-0"></span>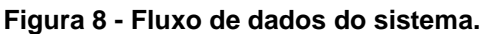

**Fonte: Autoria própria**

### <span id="page-25-3"></span>4.2 CONFIGURAÇÃO DOS CLP NA REDE PROFIBUS

De uma maneira geral, a rede Profibus-DP da planta didática foi configurada da seguinte forma: os cinco CLP contidos nela foram configurados como escravos e o computador servidor foi configurado com mestre da rede. Para fazer a programação foram utilizados os *software*s COMProfibus e SIMATIC Manager.

Para concentração de dados, os Controladores Lógicos Programáveis se comunicavam pela rede Profibus-DP disponível na planta. Para isso os cinco módulos Profibus-DP CP 342-5, anexos em cada CLP, foram configurados com endereços distintos. Dessa forma, foi realizada a configuração individual através do *software* Simatic Manager da Siemens conectado direto ao CLP pelo MPI.

Para configurar o CLP foi necessário criar um projeto através no menu "Novo" da Barra de Ferramentas da janela principal e em seguida foi nomeado o projeto. A Figura 9 ilustra o nome do primeiro módulo da planta, "Estampagem". Foi necessário configurar a estação selecionando o modelo do CLP e seus módulos adicionais através da opção "*Hardware"* que no "Sub Menu" da estação Simatic 300, que aparece no painel de navegação do Simatic Mananger.

O primeiro item inserido do catálogo consiste no "Rack 300", com Slots para ligação do CLP e seus módulos adicionais. No Slot 1 foi inserida a fonte de alimentação PS 307 2A, no Slot 2 a CPU 314IFM e, no Slot 4 o módulo de Profibus-DP CP342-5, a Figura 9 mostra a janela de adição dos componentes da estação.

<span id="page-26-0"></span>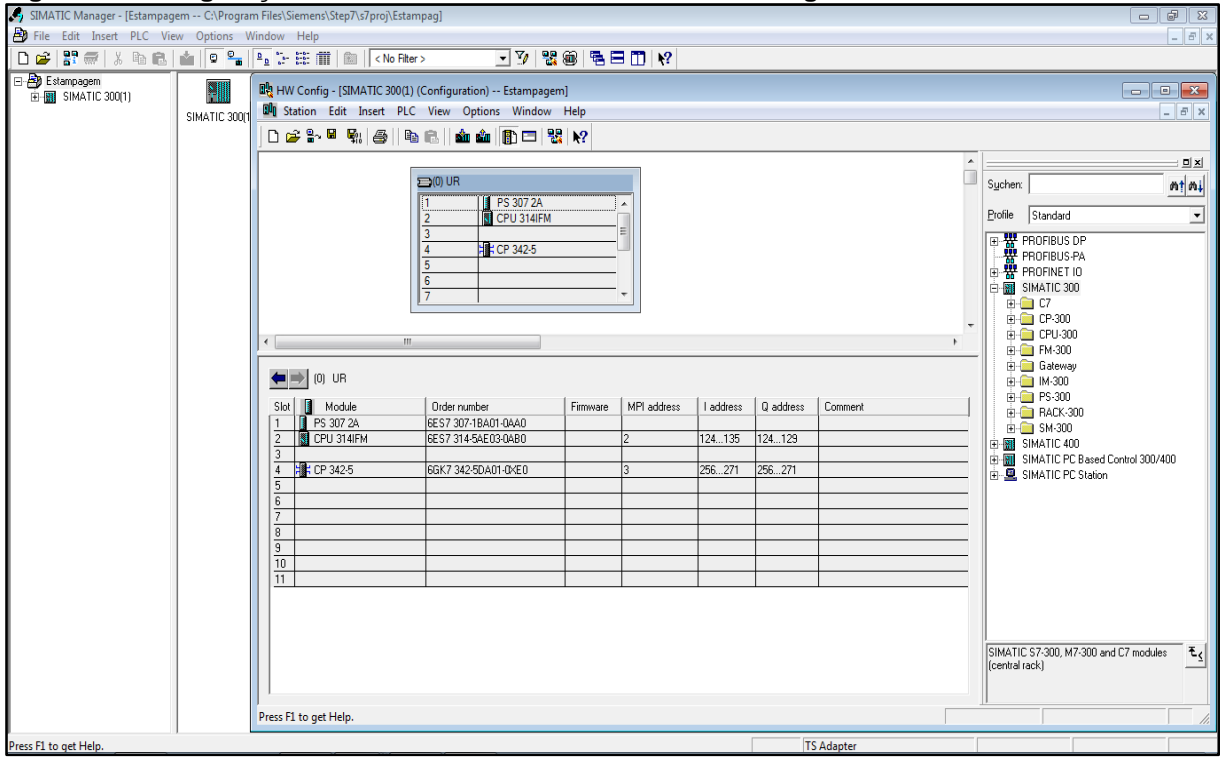

**Figura 9 - Configuração de** *hardware* **do CLP no Simatic Mananger.**

Nas propriedades de configuração da Profibus-DP foi alterado o endereço do nó, no campo "Address". Esse procedimento é indispensável para que não haja conflito no barramento da rede e para que se possa acessar os CLP individualmente por um computador. Também foi configurada a rede com velocidade de 1,5 Mbps, que é estável e satisfaz esse tipo de aplicação. A Figura 10 mostra as janelas das configurações da rede Profibus-DP pelo *software* Simatic Mananger.

Após a finalização das configurações, foi realizado o *download* das para o CLP. Esses procedimentos foram realizados individualmente para cada CLP da planta

**Fonte: Autoria Própria**

utilizando endereços distintos na rede Profibus-DP. Após a comunicação de todos módulos DP 342-5 pela conexão de rede, não foi mais necessária a utilização do MPI, e os dados das variáveis de todos os CLP ficam disponíveis para o *software* servidor OPC Deltalogic.

<span id="page-27-0"></span>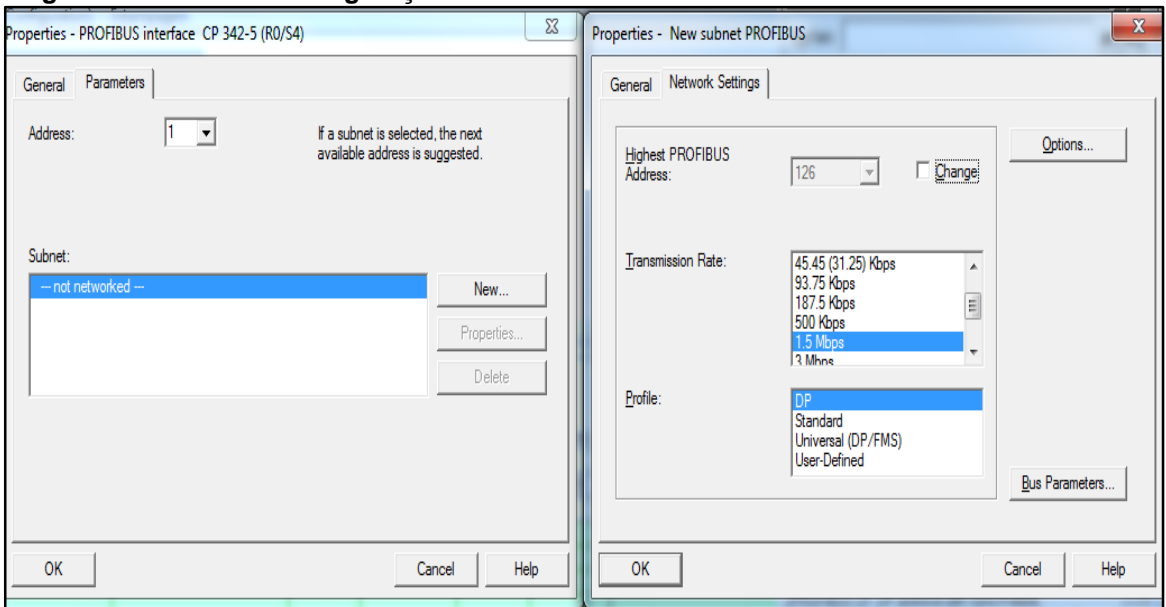

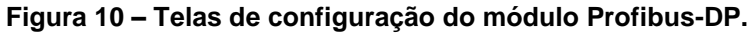

**Fonte: Autoria própria**

## <span id="page-27-1"></span>4.3 CONFIGURAÇÃO DO SYMBOL TABLE

Com todos os CLP na rede, foi aberto o *software* Simatic Mananger em um computador servidor. Neste computador foi instalada a interface Profibus CP 5412-A que possibilitou a comunicação com os CLP da planta. Com a rede Profibus-DP estabelecida, foi criado um novo projeto no computador servidor, porém ao invés de fazer o *download* da programação para cada CLP, foi realizado o *upload*. Dessa forma foi possível coloca a prova a comunicação entre os nós da rede. Também foi possível concentrar no computador servidor todas as configurações de todos os CLP, sendo salvo e compilado. A Figura 11 mostra os CLP em um único projeto do Simatic Mananger e, em destaque, o bloco OB1, onde foi feita a programação Ladder da planta.

<span id="page-28-0"></span>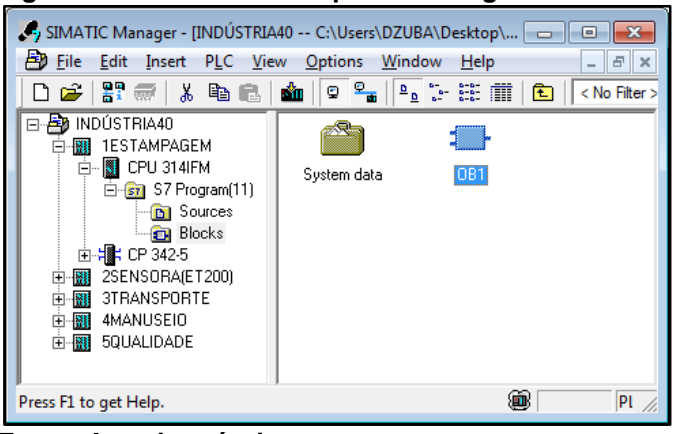

**Figura 11 – Todos CLP da planta configurados no Simatic Manager**

**Fonte: Autoria própria**

Além da programação, foi configurado nesse bloco o *Symbol Table*, função presente nas opções da janela "LAD/STL/FBD...", onde todas as variáveis da planta são foram declaradas e suas entradas e saídas do CLP são indicadas, inclusive as memórias que são ativas pelos dados oriundos da *Cloud Computing*. O *Symbol Table* ficou como o exemplo da Figura 12, sendo que:

- Na Coluna "Address" são listados os endereços das variáveis do CLP;
- Na Coluna "Symbol" são nomeadas as variáveis, e;
- Na Coluna "Data type" é indicado o tipo de dado.

Os dados de todos os CLP relacionados na *Symbol Table* foram utilizados pelo OPC *Server* Deltalogic, que estabelece a comunicação entre o CLP e o servidor.

| .                                                             |                                                                                                    |                         |   |         |             |                 |  |  |  |  |
|---------------------------------------------------------------|----------------------------------------------------------------------------------------------------|-------------------------|---|---------|-------------|-----------------|--|--|--|--|
|                                                               | Symbol Editor - [S7 Program(11) (Symbols) -- INDÚSTRIA40\1ESTAMPAGEM\CPU 314IFM]<br>E<br>Symbol Table Edit Insert View Options Window Help<br>$F \times$ |                         |   |         |             |                 |  |  |  |  |
| V<br>$\sqrt{2}$<br>-4<br>る も 己  <br>e H<br>ം പ<br>All Symbols |                                                                                                    |                         |   |         |             |                 |  |  |  |  |
|                                                               | Statu                                                                                                    | Symbol /                |   | Address | Data type   | Comment         |  |  |  |  |
| 1                                                             |                                                                                                    | LUZ VERDE ESTAMPAGEM    | 0 | 125.0   | <b>BOOL</b> |                 |  |  |  |  |
| $\overline{2}$                                                |                                                                                                    | <b>START ESTAMPAGEM</b> | I | 124.2   | <b>BOOL</b> |                 |  |  |  |  |
| 3                                                             |                                                                                                    | <b>CAIXAS PRETAS</b>    | м | 10.0    | <b>BOOL</b> |                 |  |  |  |  |
| 4                                                             |                                                                                                    | <b>CAIXAS BRANCAS</b>   | м | 20.0    | <b>BOOL</b> |                 |  |  |  |  |
| 5                                                             |                                                                                                    |                         |   |         |             |                 |  |  |  |  |
|                                                               |                                                                                                    |                         |   |         |             |                 |  |  |  |  |
|                                                               |                                                                                                    |                         |   |         |             |                 |  |  |  |  |
|                                                               | Press F1 to get Help.                                                                                                    |                         |   |         |             | <b>CAPS NUM</b> |  |  |  |  |
|                                                               |                                                                                                    |                         |   |         |             |                 |  |  |  |  |

<span id="page-29-0"></span>**Figura 12 -** *Symbol Table* **da programação do CLP.**

**Fonte: Autoria própria**

#### <span id="page-29-2"></span>4.4 OPC *SERVER*

#### <span id="page-29-3"></span>4.4.1 Configuração do OPC *Server*

Foi utilizado o *software* Deltalogic que consiste em um OPC *Server* da fabricante Siemens, cuja função é coletar dados das variáveis da programação dos CLP e disponibilizá-los para outros *software*s OPC.

No Deltalogic, foi selecionado o *software* Simatic Mananger para fornecer dados do *Simbol Table*, e na aba "*Devices*" foi definida a rede Profibus-DP como meio de comunicação, como mostra a Figura 13.

<span id="page-29-1"></span>**Figura 13 - Definição da rede Profibus-DP no Deltalogic.**

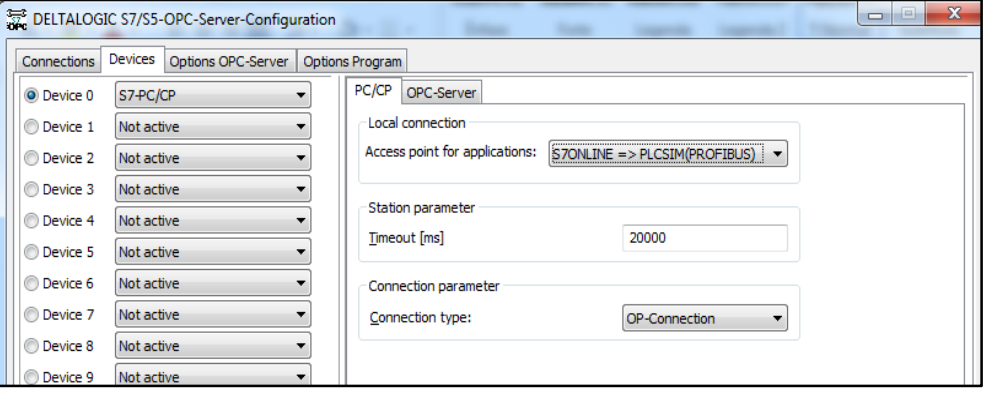

**Fonte: Autoria própria**

No Deltalogic foi acessado o menu de cada CLP e estabelecido o projeto específico da unidade da planta didática. Como exemplo, a Figura 14 mostra o menu do CLP 1 estabelecida como Unidade de Estampagem.

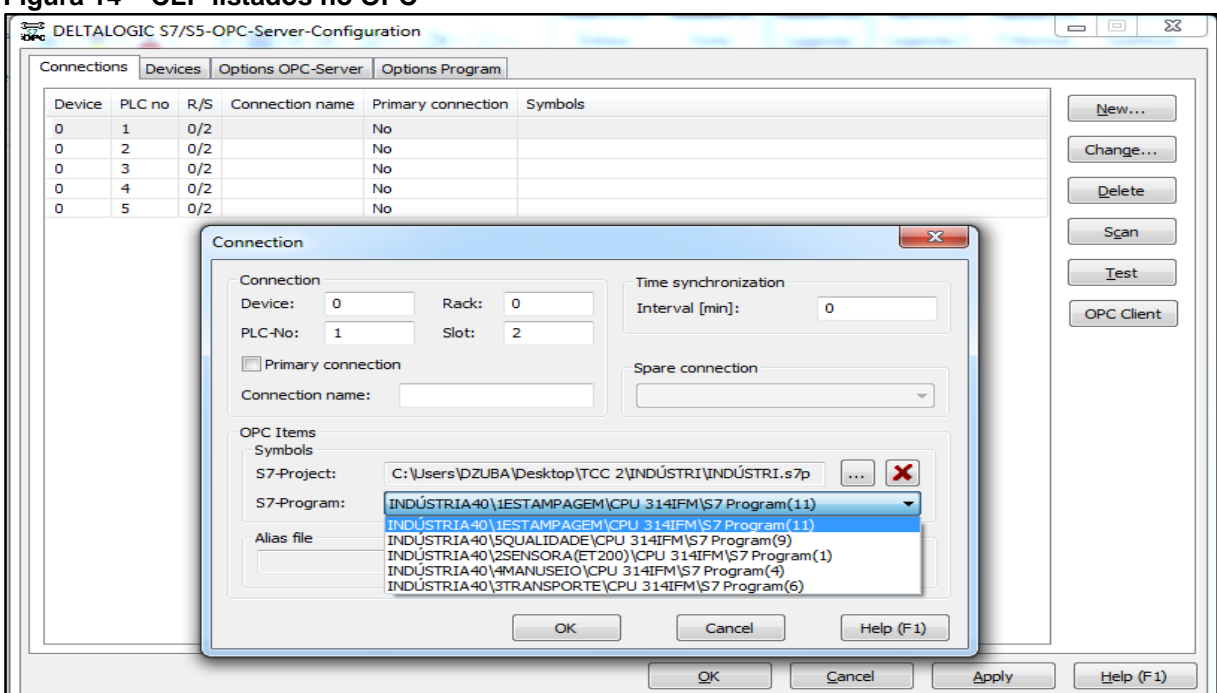

<span id="page-30-0"></span>**Figura 14 – CLP listados no OPC**

<span id="page-30-1"></span>**Fonte: Autoria Própria**

#### 4.5 DADOS EXTERNOS

#### <span id="page-30-2"></span>4.5.1 Dados de controle de estoque

Foram criadas duas planilhas, uma para controle do estoque para definir o que seria produzido e a outra para análise das entradas e saídas dos CLP. Caso seja necessário realizar um diagnóstico de falhas à distância, as duas foram arquivadas utilizando os serviços da *Cloud Computing* e só poderiam ser acessadas por autenticação e autorização.

Na primeira planilha foi criada uma tabela para lançamento das baixas do estoque (Figura 15). No final dessa tabela foi inserida uma fórmula para somar separadamente as baixas de caixas diferentes e ao lado foram feitas outras duas pequenas tabelas que monitoram o total.

As células abaixo das de "Produzidas" recebem dados de um contador do CLP. As células abaixo das palavras "Saídas" estão vinculadas com as células de "Total de caixas vendidas". Já as células abaixo de "Estoque", há uma fórmula que diminui as caixas vendidas da produzidas. Toda vez que o resultado dessa conta fica abaixo de 10, a célula abaixo muda para 1 e quando o resultado é 10 ou superior ela muda para 0. A célula abaixo de "Status da planta" contém uma formatação condicional que

monitora as células que variam entre 1 e 0, alterando o texto entre "produzindo" e "parado", além de alterar a cor de preenchimento da célula para vermelho ou verde.

<span id="page-31-0"></span>

| <u>ັ</u>    |                |        |            |        |  |                   |
|-------------|----------------|--------|------------|--------|--|-------------------|
|             |                |        | vendas     |        |  | status da planta  |
|             | <b>BRANCAS</b> |        | quantidade |        |  | <b>PRODUZINDO</b> |
| produzidas  | estoque        | saidas | preta      | branca |  |                   |
| 25          | 9              | 16     | 5          | 4      |  |                   |
| contaodor 2 | 1              |        | 3          | 2      |  |                   |
|             |                |        | 5          | 6      |  |                   |
|             |                |        | 9          | 2      |  |                   |
|             |                |        |            | 2      |  |                   |
|             | <b>PRETAS</b>  |        |            |        |  |                   |
| produzidas  | estoque        | saidas |            |        |  |                   |
| 32          | 10             | 22     |            |        |  |                   |
| contador 4  | o              |        |            |        |  |                   |
|             |                |        |            |        |  |                   |
|             |                |        |            |        |  |                   |
|             |                |        |            |        |  |                   |
|             |                |        |            |        |  |                   |
|             |                |        |            |        |  |                   |
|             |                |        |            |        |  |                   |
|             |                |        | total      |        |  |                   |
|             |                |        | 22         | 16     |  |                   |

**Figura 15 - Tabela de controle de estoque**

**Fonte: Autoria Própria**

#### <span id="page-31-1"></span>4.5.2 Dados dos *status* da planta

Na segunda planilha foram listadas todas as entradas e saídas do CLP, colocadas em sequência e separadas por módulos. O módulo ao qual pertence a lista ficou acima dos dados, junto com botões de auto e manual. Sobre cada item das listas foi colocado uma figura com transparência.

Afrente de cada célula das listas há outra célula onde foi configurado o link com o DataHub, servindo de status das saídas e entradas dos CLP, variando entre 1 para ativa e 0 não ativa. Há também nessas células uma formatação condicional que faz elas variarem em verde e em vermelho de acordo com o resultado.

Foi criada um macro instrução para cada saída das listas e associada a cada figura, e para cada lista de saídas foram criadas duas tabelas. Na primeira há três colunas e o mesmo número de linhas da lista, na elaboração da tabela a primeira coluna foi toda preenchida com o número 1, a segunda coluna contém uma fórmula que multiplica o resultado da primeira por -1, já a terceira coluna tem uma fórmula que avalia a o resultado da primeira coluna, se for negativo ela escreve 0 na célula, e se for positivo escreve 1, além disso ela envia esses dados a programação do supervisório, que por sua vez escreve nas memória da programação dos CLP. A Figura 16 mostra a lista da estampagem.

<span id="page-32-0"></span>

| estampagem |      |    |        |                |   |  |  |  |  |
|------------|------|----|--------|----------------|---|--|--|--|--|
|            | auto |    | manual |                |   |  |  |  |  |
| 1          | 1    |    | 1      | $-1$           | 1 |  |  |  |  |
| 0          | $-1$ |    | $-1$   | 1              | 0 |  |  |  |  |
| 1          | 1    |    | 1      | $-1$           | 1 |  |  |  |  |
| 0          | $-1$ |    | $-1$   | 1              | 0 |  |  |  |  |
| 1          | 1    |    | $-1$   | 1              | 0 |  |  |  |  |
| 1          | 1    |    | $-1$   | 1              | 0 |  |  |  |  |
| 1          | 1    |    | 1      | $-1$           | 1 |  |  |  |  |
| 1          | 1    |    | 1      | $-1$           | 1 |  |  |  |  |
| 1          | 1    |    | $-1$   | 1              | 0 |  |  |  |  |
| 1          | 1    |    | $-1$   | 1              | 0 |  |  |  |  |
| 1          | 1    |    | 1      | $-1$           | 1 |  |  |  |  |
| 0          | $-1$ |    | $-1$   | 1              | 0 |  |  |  |  |
| 0          | $-1$ |    | $-1$   | 1              | 0 |  |  |  |  |
| 0          | $-1$ |    | $-1$   | 1              | 0 |  |  |  |  |
| 0          | $-1$ |    | $-1$   | 1              | 0 |  |  |  |  |
| 0          | $-1$ |    | $-1$   | 1              | 0 |  |  |  |  |
|            |      | ٠. |        | $\blacksquare$ |   |  |  |  |  |

**Figura 16 - Lista para escrita nos CLP**

#### **Fonte: Autoria própria**

A função macro instrução de trabalho consiste em copiar o resultado da segunda coluna, porém, somente de uma das linhas, e colar na primeira coluna na mesma linha, fazendo assim o resultado da primeira coluna variar em 1 positivo e 1 negativo, e com isso a terceira coluna varia entre um e zero.

Na segunda tabela há somente duas colunas, sendo que a primeira apena faz leitura das saídas dos CLP, a segunda coluna contém a formula =SE(Z4=0;-1;1) em cada célula, que avalia o resultado da primeira coluna e varia entre 1 positivo para quando o resultado da primeira é 1, e para 1 negativo quando é 0.

Sobre o nome de cada unidade foram escritos auto e manual em células distintas, e sobre cada célula foi inserida uma figura. A essa figura foi associada um macro instrução de trabalho e a uma conexão com o DataHub para que atuem na programação da planta.

A macro instrução de trabalho que está associada a imagem sobre a célula que contém manual, faz a seguinte sequência: copia a segunda coluna da segunda tabela, cola sobre a primeira coluna da primeira tabela e cria um vínculo entre a terceira coluna da primeira tabela e coluna após as células da coluna de lista de saídas. Isso garante que nenhum acionamento involuntário aconteça na transição de automático para manual.

Já a macro instrução de trabalho associada a imagem sobre a célula que está sobre auto, cria um vínculo entre a primeira coluna da segunda tabela e as células a frente da coluna de saídas.

#### <span id="page-33-1"></span>4.6 DATAHUB

Para coletar dados tanto do OPC Server quanto das planilhas, foi utilizado o *software* DataHub, para tal foram utilizadas duas configurações presentes: OPC *Classic Data Access* e DDE (*Dynamic Data Exchange*). iFix®

A função *Dynamic Data Access* do DataHub foi utilizada para coletar dados dos CLP provindos do OPC e disponibilizá-los para outros dois *software*s: Supervisório iFix® e o *software* de planilhas.

Foi configurado o iFix® para interagir com o OPC, utilizando a configuração "OPC *Classic Data Access*" presente no painel de navegação do DataHub. No campo: nome do servidor OPC, foi adicionada uma conexão com o Deltalogic, como mostra a Figura 17. Com as funções presentes na janela, foi recarregado os itens OPC dos servidores e foi visualizado os dados.

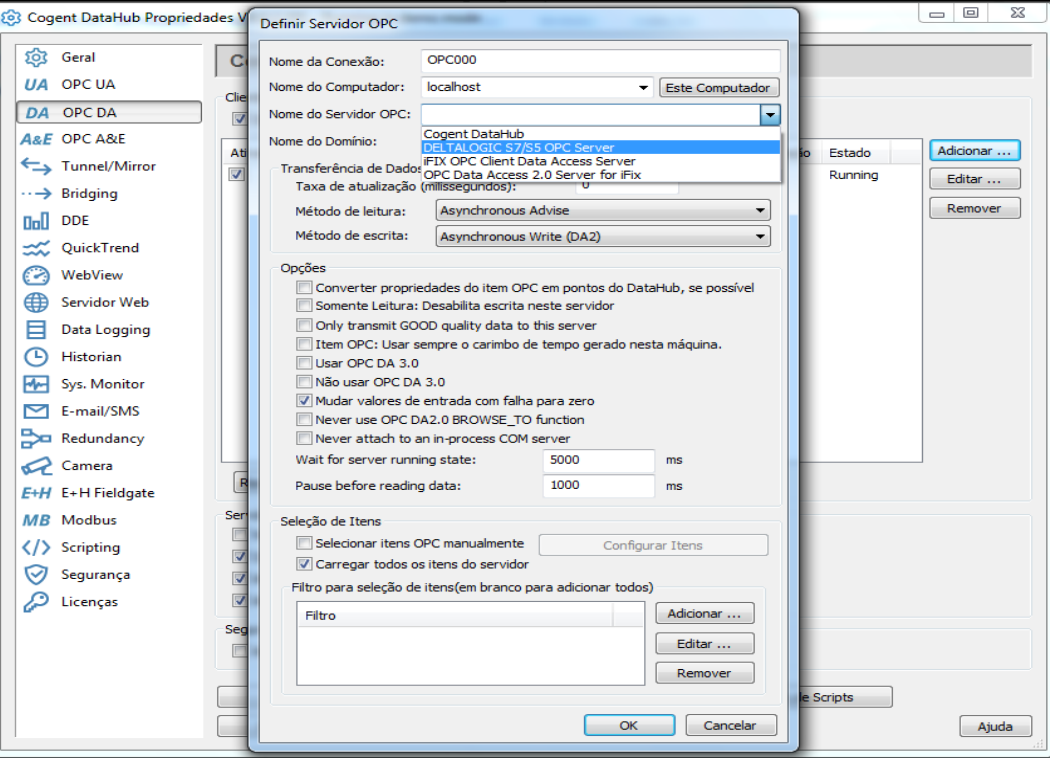

<span id="page-33-0"></span>**Figura 17 – Definição do Servidor OPC no DataHub**

Tendo disponíveis todos os dados OPC em uma nova janela aberta pelo DataHub, foram abertas as planilhas criadas e a tela foi dividida ao meio, entre uma

**Fonte: Autoria Própria**

planilha e a tela do DataHub que mostra os itens do OPC. Para que as planilhas lessem estes itens, foram arrastados do DataHub para a planilha movendo até uma célula da planilha. Isso foi repetido várias vezes até que todos os itens estivessem dispostos nas planilhas e nas posições desejadas.

Para fazer a comunicação inversa foi utilizada a função "*Dynamic Data Exchange*". Na janela "Cliente DDE" foi adicionada uma conexão com o nome: "Myexcelink", e ela foi editada da seguinte forma:

- Definição de Itens DDE, aberta a partir da função "Editar...";
- Na caixa de texto "Serviço" foi escrito o nome do *software* de planilhas utilizado;
- Em "tópico", o nome do arquivo da planilha.

Na elaboração da planilha, foram nomeadas as células que fariam comunicação com o DataHub, isso foi feito substituindo as coordenadas cartesianas das células importantes para esta comunicação por um nome relacionado a sua função, através da função adicionar, foram adicionados os itens DDE de acordo com o nome dado a cada célula (Figura 18).

<span id="page-35-0"></span>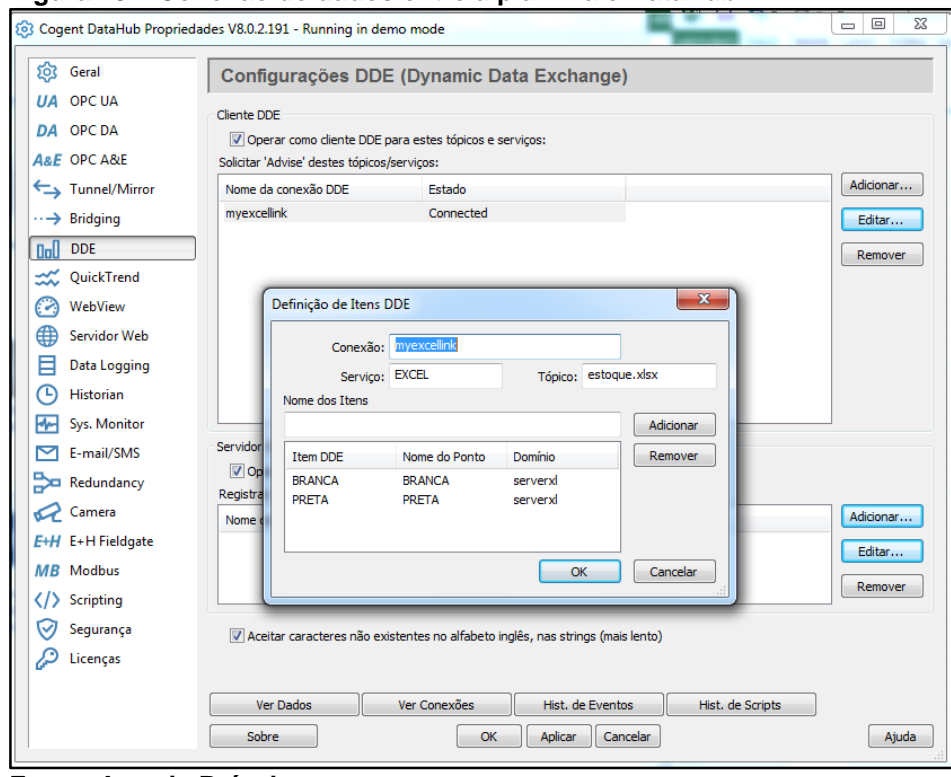

**Figura 18 – Conexão de dados entre a planilha e DataHub.**

**Fonte: Autoria Própria**

### <span id="page-35-1"></span>4.7 CONFIGURAÇÃO DA REDE PROFIBUS-DP NO DATAHUB

A rede PROFIBUS – DP interconecta todos os CLP da planta didática entre si e com a interface de comunicação CP-5412 no computador servidor. Através dessa rede, os CLP trocam dados entre si, tornando possível que uma unidade trabalhe em conjunto com a outra. A rede também permite que os dados sejam repassados para um sistema supervisório através da interface de comunicação CP-5412.

O DataHub também foi utilizado para mediar a comunicação entre o supervisório e o OPC nos dois sentidos da comunicação, pois recolhe dados do OPC para fornecê-los ao iFix®, que por sua vez recolhe dados do iFix® para fornecê-los ao OPC. A Figura 19 mostra todos os CLP listados no DataHub através da função Classic Data Access, e em detalhe a variável luz verde da unidade sensora. Vale ressaltar que os dados ficaram disponíveis para o DataHub somente com a *Symbol Table* do Simatic Mananger devidamente preenchida com todas as variáveis da unidade.

<span id="page-36-0"></span>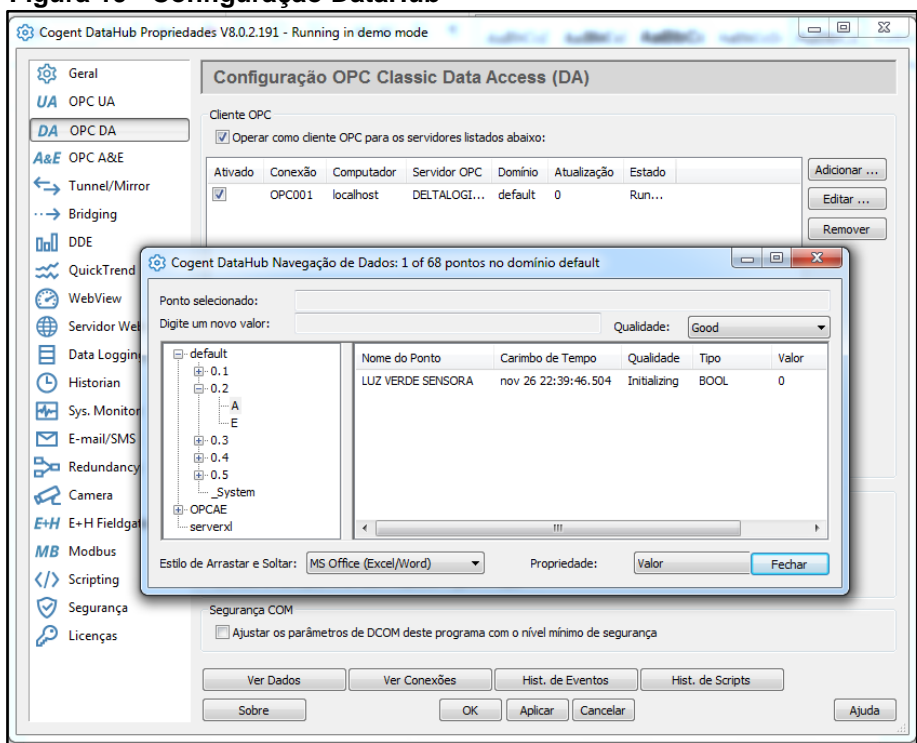

**Figura 19 - Configuração DataHub**

**Fonte: Autoria Própria**

#### <span id="page-36-1"></span>4.8 SUPERVISÓRIO IFIX®

O *software* iFix® foi utilizado para analisar as variáveis coletadas do DataHub e escrever nas memórias que que foram colocadas na programação dos CLP, tanto para iniciar a produção quanto para os testes remotos de acionamentos.

Para tal foi configurada na aplicação do iFix® a ferramenta "*Database Manager*", qual foi utilizada a ferramenta "*Driver*" para definir o servidor OPC que fornece dados para o iFIX®, nesse caso o DataHub.

Nessa opção todas as variáveis que foram utilizadas nas planilhas e nas programações dos CLP são carregadas: as saídas e as entradas para serem lidas nas planilhas como status, as memórias que ativarão as saídas para testes remotos e também as células que foram criadas para ativar as memórias.

A Figura 20 mostra a janela onde os dados foram carregados. O primeiro retângulo na parte inferior da janela foi inserido o servidor utilizado DataHub; o segundo retângulo foi inserido o grupo que separa as variáveis, sendo criado um grupo para cada CLP e as memórias da planilha de estoque que foram colocadas no grupo da estampagem; o terceiro serve para incluir as variáveis do DataHub nos grupos, sendo que as variáveis da planilha de teste remoto foram inseridas nos grupos de acordo com o CLP. Essa inclusão foi feita através da função "*Browse Server*". Essa

<span id="page-37-0"></span>função abre uma pequena janela com o painel de navegação do DataHub para cada variável que precisou ser carregada a função ativada.

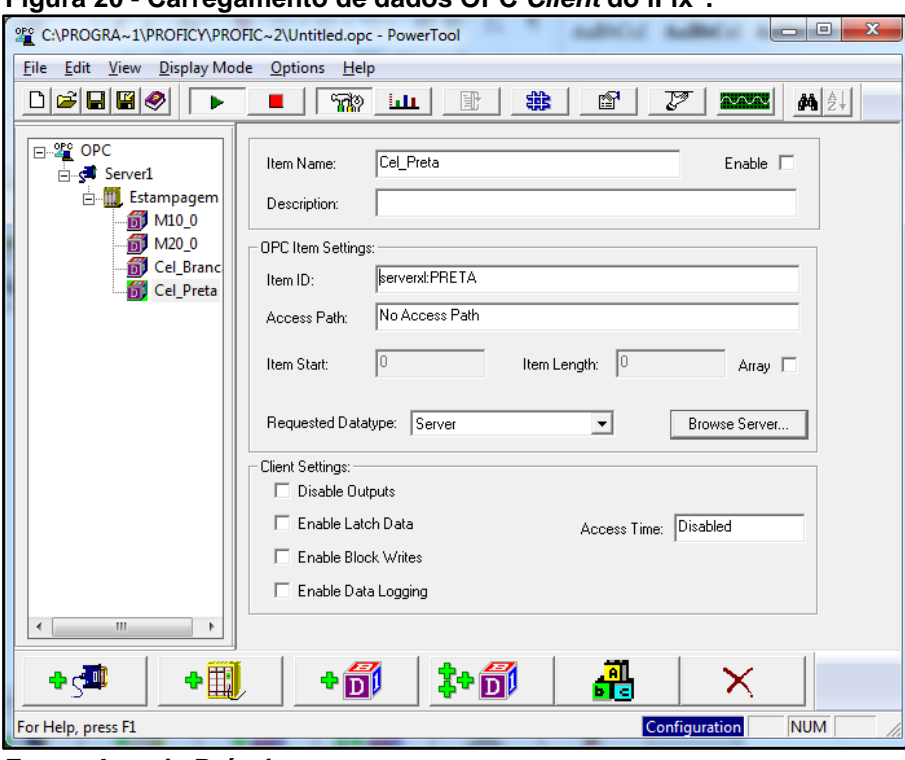

**Figura 20 - Carregamento de dados OPC** *Client* **do iFix®.**

**Fonte: Autoria Própria**

O próximo passo foi alterar as memórias e as células das planilhas que ativam memórias em blocos do iFix®, e também a criação de blocos "*Event Action*" para cada memória da programação que será modificada através das planilhas.

Essa transformação foi feita através da adição de blocos para cada item carregado do DataHub, com a diferença que as variáveis das células das planilhas foram definidas como entradas analógicas. As varáveis das memórias nas quais eram escritas foram definidas como entradas digitais, sendo ativada a função de saída habilitada.

Os blocos "*Event Action*" fazem um monitoramento de um bloco e escrevem em outro. Foram utilizados para monitorar os blocos das células das planilhas e escrever nos blocos das memórias da programação. A Figura 21 mostra a janela de configuração do bloco para que apareça o bloco "CEL\_BRANCA", referente a célula que vária entre 1 e 0 da planilha de estoque. No campo "Next" do bloco foi definido "CEL\_BRANCA" e no bloco "PRODUZ\_BRANCA" apareceu automaticamente no campo "*Previous*".

**Figura 21 - Bloco** *Event Action*

<span id="page-38-0"></span>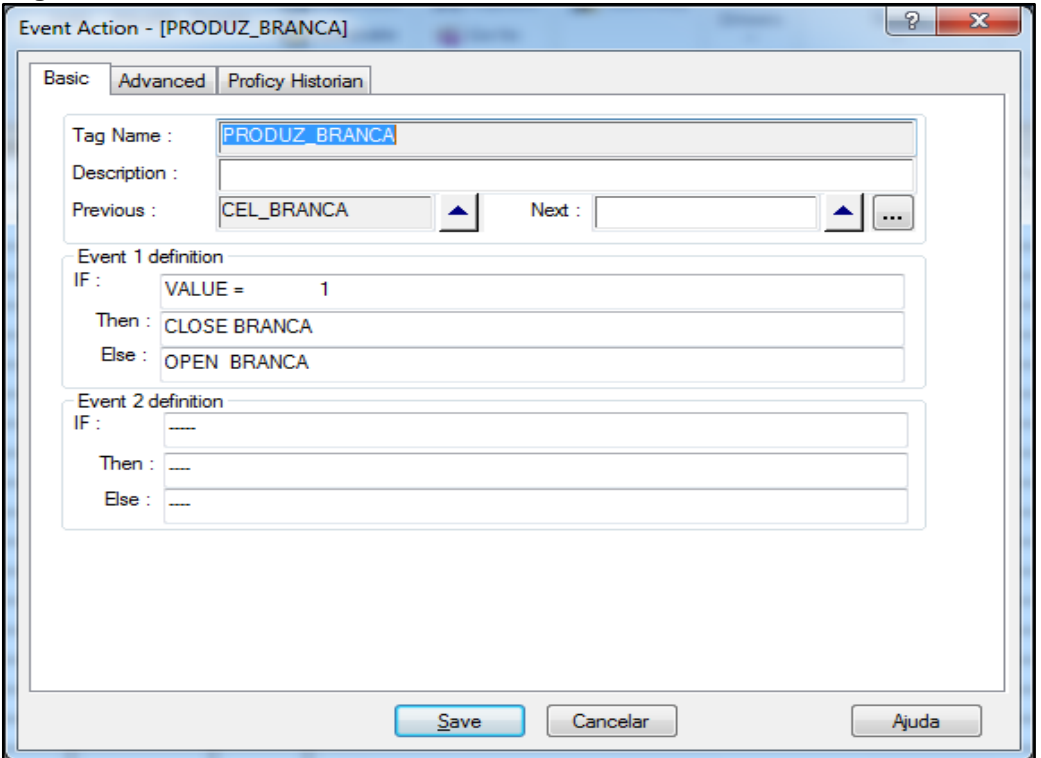

**Fonte: Autoria Própria**

#### <span id="page-38-1"></span>4.9 GRAFCET MODELO UTILIZADO NA UNIDADE DE ESTAMPAGEM

A Figura 22 mostra o Grafcet da programação da estampagem, com as memórias M10.0 e M20.0, as quais são alteradas a partir da planilha estoque. Outra programação feita nos CLP para que as funções em manual da planilha de teste remoto fossem possíveis, consistindo em uma "network" para cada saída do CLP e como condição para ativação, tem a memória relacionada ao botão manual e a memória referente ao botão da saída desejada. As programações dos outros módulos da planta não sofreram nenhuma mudança, apenas programadas para fazer suas funções normais e manter o fluxo da produção.

Alguns diferenciais foram colocados na programação da estampagem além das memórias: dois contadores foram colocados para cada tipo de produto produzido. Eles são incrementados no final da programação e um deles também é condição para que haja uma repetição da programação, que são os contadores 1 e 3. Já os outros contadores, 2 e 4, alimentam a planilha de estoque. O Anexo 1 mostra a programação em Ladder de todo o Grafcet.

<span id="page-39-0"></span>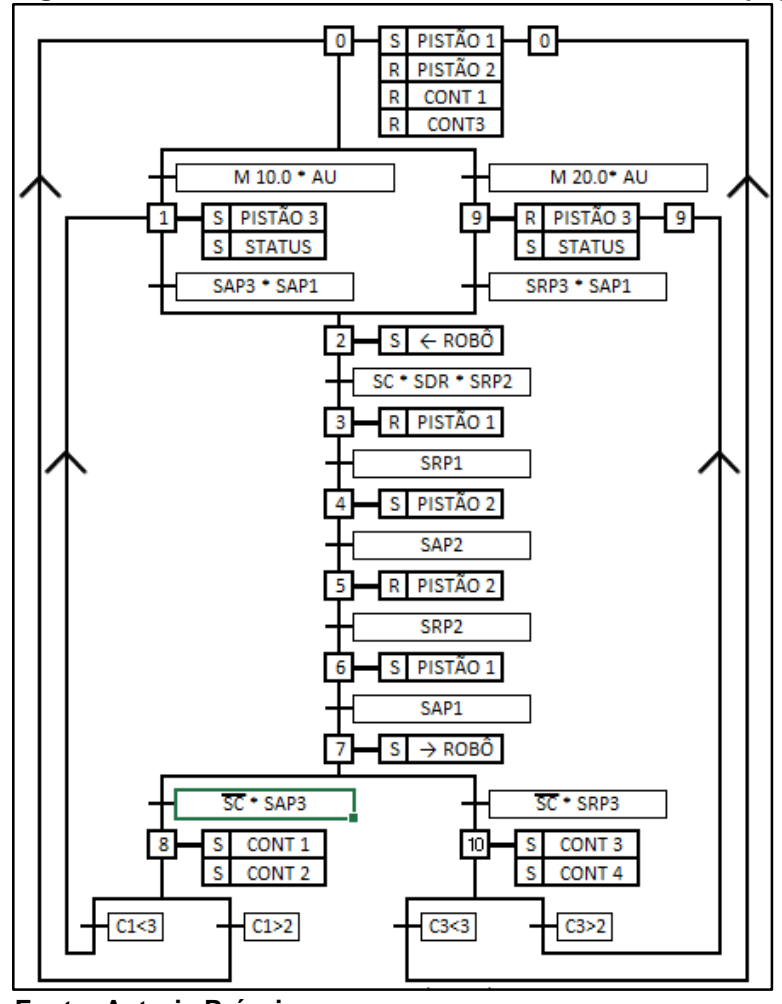

**Figura 22 - Grafcet modelo utilizado na Unidade de Estampagem.**

**Fonte: Autoria Própria**

## <span id="page-39-1"></span>4.10 SERVIÇO DE ARMAZENAMENTO EM NUVEM

Para a aplicação do conceito *Cloud Computing* foi utilizado o *software* OneDrive, que consiste em um serviço de armazenamento em nuvem da Microsoft. Atualmente há disponibilidade de 7 Gb de espaço gratuito e pode ser aplicado como fim didático. Para obter o serviço de armazenamento em nuvem foi preciso instalar o OneDrive. A sequência de instalação e a configuração do OneDrive para a aplicação da *Cloud Computing* é apresentada no Anexo 2.

#### <span id="page-40-0"></span>**5 RESULTADOS**

Com as configurações descritas nas seções anteriores, houve uma comunicação completa nas duas direções entre o DataHub e o *software* de planilhas. Isto permitiu a variação das células de acordo com o estoque e a ativação/desativação das memórias programadas no CLP onde, contadores e saídas da programação do CLP, forneceram dados ao *software* de planilhas.

Além disso, o DataHub recebeu todos os dados da planta didática, de todos os componentes sensores e atuadores. A Figura 23 mostra esses dados e a planilha de onde dados são recebidos e enviados. A planilha possui os seguintes funcionamentos:

- a) Na janela do DataHub, à esquerda, há um painel de navegação. Nele há uma lista de itens sendo o primeiro, o *default*, a lista dos CLP que estão sendo monitorados pelo OPC *Server*. Cada subitem é um CLP (o 0.1 por exemplo é o da estampagem), que são: A (saídas do CLP), E (entrada do CLP) e M (memórias da programação).
- b) Na janela à direita do DataHub estão detalhados os dados do subitem selecionado, no caso da imagem estão os dados das células que enviam dados ao DataHub, onde a coluna: nome do produto é nome que foi dado a célula, a coluna qualidade é referente ao status da comunicação e a coluna valor é a leitura direta da planilha.
- c) Na Figura 23, planilha a direita, a célula que está em destaque, envia o seu valor para o DataHub, e no canto superior esquerdo da janela da planilha está o nome da célula.

| ¿ Cogent DataHub Navegação de Dados: 2 of 2 pontos no domínio serverxl |               |                        |                                         |            |          | $\Box$ $\Box$<br>ℬ |                      | <b>BRANCA</b><br>$\overline{\mathbf{v}}$ | $\times$<br>÷  | $\checkmark$ | fx | $=SE(Brancas <10;1;0)$ |            |                         |
|------------------------------------------------------------------------|---------------|------------------------|-----------------------------------------|------------|----------|--------------------|----------------------|------------------------------------------|----------------|--------------|----|------------------------|------------|-------------------------|
| Ponto selecionado:                                                     | <b>BRANCA</b> |                        |                                         |            |          |                    |                      | Α                                        | В              | C            | D  | E                      | F          | G                       |
| Digite um novo valor:                                                  | $\mathbf{1}$  |                        |                                         | Qualidade: | Good     |                    |                      |                                          |                |              |    |                        |            | vendas                  |
| -default                                                               |               |                        |                                         |            |          |                    | $\overline{2}$       |                                          | <b>BRANCAS</b> |              |    |                        | quantidade |                         |
| $\oplus 0.1$                                                           |               | Nome do Ponto          | Carimbo de Tempo                        | Qualidade  | Tipo     | Valor              | 3                    | produzidas                               | estoque        | saidas       |    |                        | preta      | branca                  |
| ∣⊶A                                                                    |               | <b>BRANCA</b>          | dez 01 22:04:41.691                     | Good       | Any (I8) | 1                  |                      | 25                                       | 9              | 16           |    |                        |            |                         |
| l⊶E                                                                    |               | <b>PRETA</b>           | dez 01 22:28:41.792                     | Good       | Any (I8) | 0                  | 5                    | contaodor 2                              | $\mathbf{1}$   |              |    |                        |            | 2                       |
| M                                                                      |               |                        |                                         |            |          |                    | 6                    |                                          |                |              |    |                        |            | $\boldsymbol{6}$        |
| $E - 0.2$<br>$E - 0.3$                                                 |               |                        |                                         |            |          |                    |                      |                                          |                |              |    |                        |            | $\overline{\mathbf{2}}$ |
| 由-0.4                                                                  |               |                        |                                         |            |          |                    | 8                    |                                          |                |              |    |                        | 3          | $\overline{2}$          |
| $E - 0.5$                                                              |               |                        |                                         |            |          |                    | 9                    |                                          | <b>PRETAS</b>  |              |    |                        |            |                         |
| -System                                                                |               |                        |                                         |            |          |                    | 10                   | produzidas                               | estoque        | saidas       |    |                        |            |                         |
| DELTALOGIC                                                             |               |                        |                                         |            |          |                    | 11                   | 32                                       | 12             | 20           |    |                        |            |                         |
| E-OPCAE                                                                |               |                        |                                         |            |          |                    | 12                   | contador 4                               | 0              |              |    |                        |            |                         |
| serverx                                                                |               |                        |                                         |            |          |                    | 17                   |                                          |                |              |    |                        |            |                         |
|                                                                        |               |                        |                                         |            |          |                    | 18                   |                                          |                |              |    |                        |            |                         |
|                                                                        |               |                        |                                         |            |          |                    | 19                   |                                          |                |              |    |                        |            |                         |
|                                                                        |               | $\overline{ }$         | III.                                    |            |          |                    | 20                   |                                          |                |              |    |                        | 20         | 16                      |
|                                                                        |               |                        |                                         |            |          |                    | 21                   |                                          |                |              |    |                        |            |                         |
| Estilo de Arrastar e Soltar:                                           |               | MS Office (Excel/Word) | Propriedade:<br>$\overline{\mathbf{v}}$ | Valor      |          | Fechar             | 22                   |                                          |                |              |    |                        |            |                         |
|                                                                        |               |                        |                                         |            |          |                    | 23<br>2 <sub>A</sub> | Ctrl+clique com botão esquerdo           |                |              |    |                        |            |                         |

<span id="page-41-0"></span>**Figura 23 - Tela de dados do DataHub.**

**Fonte: Autoria Própria.**

No supervisório iFix® o resultado consiste na comunicação em tempo real entre todos os programas: OPC *Server*, DataHub, Planilhas, OneDrive e iFix®, havendo somente um atraso na atualização da planilha, na ordem de 1 segundo, quando a mesma é modificada de um ponto remoto.

Com interação do supervisório iFix® e a Cloud Computing, por meio do *software* de planilhas, o resultado foi a obtenção dos status das Unidades da Planta Didática, como pode ser visto na Figura 24, qual mostra a entrada "I124.5" ativa, ou seja, o pistão "*clamping*" da unidade estava avançado e seu êmbolo estava ativando o sensor. O mesmo ocorre com a entrada "I125.0", referente ao pistão "*stamping*" avançado, as saídas "Q124.0" e "Q124.2" também estavam ativas e as solenoides dos pistões, com a diferença que a figura sobre as saídas funciona como um botão e podem escrever na programação e ativá-las, mas só se a função manual estiver ativa. Se a função auto estiver ativa elas servem apenas para verificar o status das saídas.

| MANUAL |                   | AUTO      |   | MANUAL         |          | <b>AUTO</b> |                   | MANUAL |              | <b>AUTO</b>     |                  | MANUAL |           | AUTO      |  | MANUAL |                | <b>AUTO</b>   |                |
|--------|-------------------|-----------|---|----------------|----------|-------------|-------------------|--------|--------------|-----------------|------------------|--------|-----------|-----------|--|--------|----------------|---------------|----------------|
|        | <b>ESTAMPAGEM</b> |           |   | <b>SENSORA</b> |          |             | <b>TRANSPORTE</b> |        |              | <b>MANUSEIO</b> |                  |        | QUALIDADE |           |  |        |                |               |                |
| 124.0  |                   | $Q$ 124.0 |   | 124.0          | $\bf{0}$ | Q 124.0     | $\bf{0}$          | 124.0  |              | $Q$ 124.0       | $\overline{0}$   | 124.0  | 0         | Q 124.0   |  | 124.0  | $\overline{0}$ | $Q$ 124.0 0   |                |
| 1124.1 |                   | Q 124.1   | 0 | 1124.1         |          | Q 124.1     |                   | 124.1  |              | Q 124.1         | $\bf{0}$         | 1124.1 | 0         | Q 124.1   |  | 124.1  | $\bf{0}$       | Q 124.1       | $\Omega$       |
| 1124.2 |                   | $Q$ 124.2 |   | 1124.2         |          | Q 124.2     |                   | 124.2  |              | $Q$ 124.2       | $\bf{0}$         | 124.2  | 0         | Q 124.2   |  | 1124.2 | $\mathbf{0}$   | Q 124.2       | $\overline{0}$ |
| 1124.3 |                   | $Q$ 124.3 | 0 | 1124.3         |          | Q 124.3     |                   | 1124.3 |              | $Q$ 124.3       | $\bf{0}$         | 124.3  | 0         | Q 124.3   |  | 124.3  | $\mathbf{0}$   | $Q$ 124.3     | $\overline{0}$ |
| 1124.4 |                   | $Q$ 124.4 | 0 | 124.4          |          | Q 124.4     |                   | 1124.4 |              | $Q$ 124.4       | $\bf{0}$         | 1124.4 |           | Q 124.4   |  | 1124.4 | $\bf{0}$       | Q 124.4       | - 0            |
| 1124.5 |                   | Q 124.5   | 0 | 1124.5         | 0        | Q 124.5     |                   | 1124.5 |              | $Q$ 124.5       | $\bf{0}$         | 1124.5 |           | Q 124.5   |  | 1124.5 | $\bf{0}$       | Q 124.5       | $\Box$ 0       |
| 124.6  |                   | Q 124.6   | 0 | 1124.6         | 0        | Q 124.6     |                   | 124.6  |              | $Q$ 124.6       | $\bf{0}$         | 124.6  |           | Q 124.6   |  | 124.6  | $\mathbf{0}$   | Q 124.6       | $\sqrt{0}$     |
| 1124.7 |                   | Q 124.7   | 0 | 1124.7         | 0        | Q 124.7     |                   | 1124.7 |              | Q 124.7         | $\bf{0}$         | 124.7  |           | Q 124.7   |  | 124.7  | $\mathbf{0}$   | $Q$ 124.7 0   |                |
| 1125.0 |                   | $Q$ 125.0 |   | 125.0          |          | Q 125.0     |                   | 125.0  |              | $Q$ 125.0       | $\bf{0}$         | 125.0  |           | Q 125.0   |  | 125.0  | $\mathbf{0}$   | Q 125.0       | $\sqrt{0}$     |
| 125.1  |                   | Q 125.1   | 0 | 1125.1         | 0        | $Q$ 125.1   |                   | 125.1  |              | $Q$ 125.1       | $\bf{0}$         | 125.1  |           | Q 125.1   |  | 125.1  | $\mathbf{0}$   | $Q$ 125.1 0   |                |
| 1125.2 |                   | $Q$ 125.2 | 0 | 125.2          | $\bf{0}$ | $Q$ 125.2   |                   | 125.2  |              | $Q$ 125.2       | $\bf{0}$         | 125.2  |           | Q 125.2   |  | 125.2  | $\mathbf{0}$   | $Q$ 125.2 0   |                |
| 125.3  |                   | $Q$ 125.3 |   | 1125.3         | $\bf{0}$ | $Q$ 125.3   |                   | 1125.3 |              | $Q$ 125.3       | $\boldsymbol{0}$ | 125.3  |           | Q 125.3   |  | 125.3  | $\mathbf{0}$   | $Q$ 125.3 0   |                |
| 1125.4 |                   | Q 125.4   | 0 | 1125.4         |          | Q 125.4     |                   | 1125.4 |              | $Q$ 125.4       | $\bf{0}$         | 1125.4 |           | $Q$ 125.4 |  | 125.4  | $\mathbf{0}$   | Q 125.4 0     |                |
| 1125.5 |                   | Q 125.5   | 0 | 1125.5         |          | Q 125.5     |                   | 125.5  |              | $Q$ 125.5       | $\theta$         | 125.5  |           | $Q$ 125.5 |  | 125.5  | $\mathbf{0}$   | $Q$ 125.5 $Q$ |                |
| 1125.6 |                   | Q 125.6   | 0 | 1125.6         |          | Q 125.6     |                   | 125.6  | $\mathbf{0}$ | $Q$ 125.6       | $\theta$         | 125.6  |           | $Q$ 125.6 |  | 125.6  | $\mathbf{0}$   | $Q$ 125.6     | $\blacksquare$ |
| 1125.7 |                   | $Q$ 125.7 |   | 125.7          |          | Q 125.7     |                   | 1125.7 | $\mathbf{0}$ | $Q$ 125.7       | $\bf{0}$         | 125.7  | 0         | $Q$ 125.7 |  | 1125.7 | $\mathbf{0}$   | $Q$ 125.7 0   |                |

<span id="page-42-0"></span>**Figura 24 – Status das variáveis da planta didática.**

#### **Fonte: Autoria própria**

O controle de estoque também foi obtido pela interação do supervisório com a *Cloud Computing* com a planilha onde os dados de estoque ficaram armazenados. Essa planilha pode ser alterada de qualquer dispositivo que tenha acesso a internet e instalado o mesmo *software* da planilha, inclusive celulares.

As células que alteram entre 1 e 0 dependendo da quantidade do estoque e estão conectadas através de outros *softwares*. Suas funções na programação é ativar ou desativar determinadas memórias, memórias essas que iniciam a produção. Como existiam dois produtos diferentes, foram utilizadas duas memórias, uma para cada resultado ou uma para cada produto. Há também a possibilidade de saber se a planta está em funcionamento ou parada, pois a célula que está abaixo da célula com o texto "status da planta" mostra essa informação.

Foram realizados três tipos de testes de envio e recepção de dados. Cada teste realizado 3 vezes e cronometrados. O primeiro teste, foi da *Cloud Computing* com o computador mestre, tendo como resultado o tempo médio de 28 segundo de resposta. No segundo teste, foram cronometrados os tempos de envio e recepção de dados entre o computador mestre e a planta didática, com tempo médio de 2 segundos de

resposta. Já o terceiro teste, foi entre os programas internos, do sistema proposto no computador mestre, e o tempo cronometrado foi de menos de um segundo.

#### <span id="page-44-0"></span>**6 CONCLUSÃO**

O trabalho propõe o uso da Cloud Computing para aplicação didática na automação industrial tendo como principais conceitos o uso de acionamentos de dispositivos remotos, uma tendência cada vez maior da área da automação.

Com os princípios básicos do iFix®, OPC *Server*, DataHub e a *Cloud Computing* integrandos à *hardwares* e *software*s externos, os resultados esperados foram atingidos com tempo de envio e respostas dos dados entre *Cloud Computing*, *hardware, software* e planta didática dentro do tempo estimados, entendendo que o trabalho não tem propósito comerciais. Foram criados os programas para cada CLP e integrando os mesmos ao supervisório e este por meio do *software* de planilhas a *Cloud Computing*.

Um dos objetivos alcançados foi a integração do *software* de planilhas no projeto para disponibilizar todos os *status* da planta, com isso pode-se realizar testes de maneira remota para verificar o funcionamento dos sensores dos módulos de operação da planta. A aplicação das técnicas de interação pelos protocolos TCP/IP, PROFIBUS-DP e DDE proporcionou a comunicação com todos os sistemas integrados.

Após os estudos realizados e a aplicação dos conceitos adquiridos, este trabalho obteve os resultados esperados para a planta de automação e manufatura. Com aplicação dos conceitos descritos no trabalho, a planta de automação da manufatura tem a possibilidades de apresentar aos alunos que utilizam o laboratório, uma visão inicial do futuro das indústrias.

Este trabalho deixa aberto o desenvolvimento de mais estudos sobre o assunto apresentado e desperta o interesse dos profissionais e estudiosos da área de automação.

## **REFERÊNCIAS**

<span id="page-45-0"></span>BORGES, Hélderes P, José N. S, Bruno S. e Antonio R. M. Computação em Nuvens. Disponível em: <http://livroaberto.ibict.br/bitstream/1/861/1/COMPUTA %C3%87%C3%83O%20EM%20NUVEM.pdf>. Acesso em: 15 de Outubro 2017

BUYYA, R., YEO, C. VNUGOPAL, S. Market-oriented cloud computing: Vision, hype, and reality for delivering it services as computing utilities. Disponível em: [<https://arxiv.org/ftp/arxiv/papers/0808/0808.3558.pdf>](https://arxiv.org/ftp/arxiv/papers/0808/0808.3558.pdf). Acesso em: 20 de Outubro de 2017.

COELHO, Carlos. Fundamentos e Programação iFix. Disponível em: [<https://pt.scribd.com/document/47009336/Fundamentos-e-Programacao-iFix-2-1-6>](https://pt.scribd.com/document/47009336/Fundamentos-e-Programacao-iFix-2-1-6) Acesso em: 13 de Novembro de 2017.

ESTRATÉGIAS DE NEGÓCIOS E TI PARA LÍDERES CORPORATIVOS. Disponível em: [<http://cio.com.br/noticias/2016/05/02/seis-principios-basicos-da](http://cio.com.br/noticias/2016/05/02/seis-principios-basicos-da-industria-4-0-para-os-cios/)[industria-4-0-para-os-cios/>](http://cio.com.br/noticias/2016/05/02/seis-principios-basicos-da-industria-4-0-para-os-cios/). Acesso em: 21 de Outubro de 2017.

EUROPEAN PARLIAMENT. Industry 4.0 Digital isation for productivity and growth. Disponível em: [<http://www.europarl.europa.eu/RegData/etudes/B](http://www.europarl.europa.eu/RegData/etudes/)RIE/2015/568337/EPRS\_BRI( 2015)568337\_EN.pdf>. Acesso em: 26 de Março de 2017.

EUROPEAN TECHNOLOGY PLATFORM ON SMART SYSTEMS INTEGRATION. Internet of things in 2020, report of Beyond RFID – the Internet of Things, joint EU-EPoSS workshop, Brussels (BE), February 2008. Disponível em: [<http://www.smart-](http://www.smart-/) -systems-integration.org/public/internet-of-things>. Acesso em: 15 de Março de 2017.

GOMES, Jefferson. Portal da Indústria – Agencia CNI. Disponível em: [<http://www.portaldaindustria.](http://www.portaldaindustria/) com.br/agenciacni/noticias/2016/02/entrevistabrasil-pode-criar-a-industria-4-0-verde-e-amarela/#sthash>. Acesso em: 18 de Março de 2017.

HALLER, S. The Things in the Internet of Things, Proceedings of Internet of Things Conference 2010, Tokyo, 2010. Disponível em: [<https://scholar.google.com.br/](https://scholar.google.com.br/scholar?q=Proceedings+of+Internet+of+Things+Conference+2010,+Tokyo,+2010.&hl=ptBR&as_sdt=0&as_vis=1&oi=scholart&sa=X&ved=0ahUKEwjvi_D0k8PTAhVsJsAKHe_3A0IQgQMIJDAA) [scholar?q=Proceedings+of+Internet+of+Things+Conference+2010,+Tokyo,+2010](https://scholar.google.com.br/scholar?q=Proceedings+of+Internet+of+Things+Conference+2010,+Tokyo,+2010.&hl=ptBR&as_sdt=0&as_vis=1&oi=scholart&sa=X&ved=0ahUKEwjvi_D0k8PTAhVsJsAKHe_3A0IQgQMIJDAA) [.&hl=ptBR&as\\_sdt=0&as\\_vis=1&oi=scholart&sa=X&ved=0ahUKEwjvi\\_D0k8PTAh](https://scholar.google.com.br/scholar?q=Proceedings+of+Internet+of+Things+Conference+2010,+Tokyo,+2010.&hl=ptBR&as_sdt=0&as_vis=1&oi=scholart&sa=X&ved=0ahUKEwjvi_D0k8PTAhVsJsAKHe_3A0IQgQMIJDAA) [VsJsAKHe\\_3A0IQgQMIJDAA>](https://scholar.google.com.br/scholar?q=Proceedings+of+Internet+of+Things+Conference+2010,+Tokyo,+2010.&hl=ptBR&as_sdt=0&as_vis=1&oi=scholart&sa=X&ved=0ahUKEwjvi_D0k8PTAhVsJsAKHe_3A0IQgQMIJDAA). Acesso em: 26 de Março de 2017.

HERMANN, M; PENTEK, T; OTTO, B. Design Principlesfor Industrie 4.0 Scenarios: A LiteratureReview. Disponível em: [<https://www.researchgate.net/](https://www.researchgate.net/publication/) [publication/3](https://www.researchgate.net/publication/)00409325\_Design\_Principles\_for\_Industrie\_40\_Scenarios>. Acesso em: 15 de Março de 2017.

MARTINS, Ricardo. DDE (Dynamic Data Exchenge). Disponivel em: <http://knoow .net/ciencinformtelec/informatica/dde-dynamic-data-exchange/>. Acesso em: 02 de Outubro de 2017.

OPC Foundation. OPC DataHub. Disponivel em: [<http://www.opcDataHub.com/whatisopc.html>](http://www.opcdatahub.com/WhatIsOPC.html). Acesso em: 20 de Outubro de 2017.

SOUZA, Rafaela. Protocolo Profibus (Parte 1). Disponível em: [<https://www.automacaoindustrial.info/o-protocolo-profibus-parte-i>](https://www.automacaoindustrial.info/o-protocolo-profibus-parte-i). Acesso em: 20 de Outubro de 2017.

TAURION**,** C. Computação em Nuvem: Transformando o mundo da tecnologia da informação. Rio de Janeiro: Brasport, 2009**.**

VAQUERO, L., RODERO-MERINO, L., CACERES, J., LINDENER, M. A break in the clouds: towards a cloud definition. SIGCOMM, 2008. Disponível em: [<http://ccr.sigcomm.org/online/files/p50-v39n1l-vaqueroA.pdf>](http://ccr.sigcomm.org/online/files/p50-v39n1l-vaqueroA.pdf). Acesso em: 18 de março de 2017.

VENTURELLI, Márcio. O Protocolo Profinet e a Indústria 4.0. Disponível em: [<http://www.profibus.org.br/noticia/o-protocolo-profinet-e-a-industria-4-0>](http://www.profibus.org.br/noticia/o-protocolo-profinet-e-a-industria-4-0). Acesso em: 24 de Abril de 2017.

VENTURELLI, Márcio. Por que o Protocolo Profinet está preparado para Indústria 4.0. Disponível em: [<http://www.profibus.org.br/noticia/por-que-o-protocolo](http://www.profibus.org.br/noticia/por-que-o-protocolo-profinet-esta-preparado-para-a-industria-4-0)[profinet-esta-preparado-para-a-industria-4-0>](http://www.profibus.org.br/noticia/por-que-o-protocolo-profinet-esta-preparado-para-a-industria-4-0). Acesso em: 24 de abril de 2017.

VERAS, Manoel. Data Center: Componentes Central da Infraestrutura de TI. Rio de Janeiro: Brasfort, 2009.

## <span id="page-47-2"></span>**ANEXO 1 PROGRAMAÇÃO LADER DO CLP DA UNIDADE DE ESTAMPAGEM**

<span id="page-47-0"></span>Nas Figuras 25 a 40 são descritas a programação Ladder do Grafcet da Unidade de Estampagem da planta didática de Automação da Manufatura.

|                                                                                                    |                                  | Figura 25 – inicio programa - Seta todas memoria |                                                                 |  |  |  |  |  |  |
|----------------------------------------------------------------------------------------------------|----------------------------------|--------------------------------------------------|-----------------------------------------------------------------|--|--|--|--|--|--|
|                                                                                                    | $OB1 - \langle offline1 \rangle$ |                                                  |                                                                 |  |  |  |  |  |  |
|                                                                                                    |                                  |                                                  |                                                                 |  |  |  |  |  |  |
| Name:<br>Author:                                                                                                    | Family:<br>Version: 0.1          |                                                  |                                                                 |  |  |  |  |  |  |
| Time stamp Code:                                                                                                    | Block version: 2                 | 12/15/2017 03:41:23 AM                           |                                                                 |  |  |  |  |  |  |
| <b>Integritude:</b>                                                                                                    |                                  | 02/15/1996 04:51:12 PM                           |                                                                 |  |  |  |  |  |  |
| Lengths (block/logic/data): 00714 00504 00022                                                                                                |                                  |                                                  |                                                                 |  |  |  |  |  |  |
|                                                                                                    |                                  |                                                  |                                                                 |  |  |  |  |  |  |
| <b>Separate</b>                                                                                                    | Data Type                        | <b>Addressed</b>                                 | <b><i><u>Colorado Inte</u></i></b>                              |  |  |  |  |  |  |
| TEMP                                                                                                    |                                  | $O = O$                                          |                                                                 |  |  |  |  |  |  |
| <b>GB1 EV CLASS</b>                                                                                                    | <b>Syte</b>                      | 0.0                                              | Bits 0-3 - 1 (Coming event), Bits 4-7 - 1<br>(Event class 1)    |  |  |  |  |  |  |
| CB1 SCAN 1                                                                                                    | Eyta                             | 1.0                                              | 1 (Cold restart scan 1 of OB 1), 3 (Scan 2-n of<br><b>CB 11</b> |  |  |  |  |  |  |
| <b>CB1 PRICRITY</b>                                                                                                    | Eyta                             | 2.0                                              | Priority of CD Execution                                        |  |  |  |  |  |  |
| CB1 OB NUMBR                                                                                                    | <b>Even</b>                      | 3.00                                             | 1 (Organization block 1, CB1)                                   |  |  |  |  |  |  |
| CB1 RESERVED 1                                                                                                    | <b>Syte</b>                      | 4.0                                              | Reserved for system                                             |  |  |  |  |  |  |
| <b>GB1 RESERVED 2</b>                                                                                                    | Eyta                             | 5.0                                              | Reserved for system                                             |  |  |  |  |  |  |
| <b>GB1 PREV CYCLE</b>                                                                                                    | <b>Ent</b>                       | 6.6                                              | Cycle time of previous OB1 scan (milliseconds)                  |  |  |  |  |  |  |
| <b>GB1 MIN CYCLE</b>                                                                                                    | <b>Take</b>                      | 8.0                                              | Minimum cycle time of OB1 (milliseconds)                        |  |  |  |  |  |  |
| <b>GB1 MAX CYCLE</b>                                                                                                    | <b>Tak</b>                       | 10.0                                             | Maximum cycle time of OB1 (milliseconds)                        |  |  |  |  |  |  |
| <b>GB1 DATE TIME</b>                                                                                                    | Date And Time 12.0               |                                                  | Date and time CB1 started                                       |  |  |  |  |  |  |
| Block: CB1<br>"Main Procram Sweep (Cycle)"<br>etapa 0<br>$MD = 7$<br>$MD - 1$<br>$360 - 7$<br>$MD = 25$<br>$300 - 4$<br>$MD = 25$<br>$M = 6$ |                                  |                                                  |                                                                 |  |  |  |  |  |  |
| Network: 1<br>etspa 1<br>etapa 2<br>-22-<br>-22-                                                                                             | eters 3<br>---                   | etapa 4<br>maan,                                 | eters 5<br>etapa 6<br>etapa 7<br>-25-<br>matern.<br>-27-<br>1.8 |  |  |  |  |  |  |

**Figura 25 – Inicio programa - Seta todas memória**

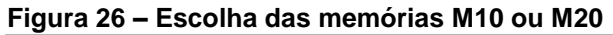

<span id="page-47-1"></span>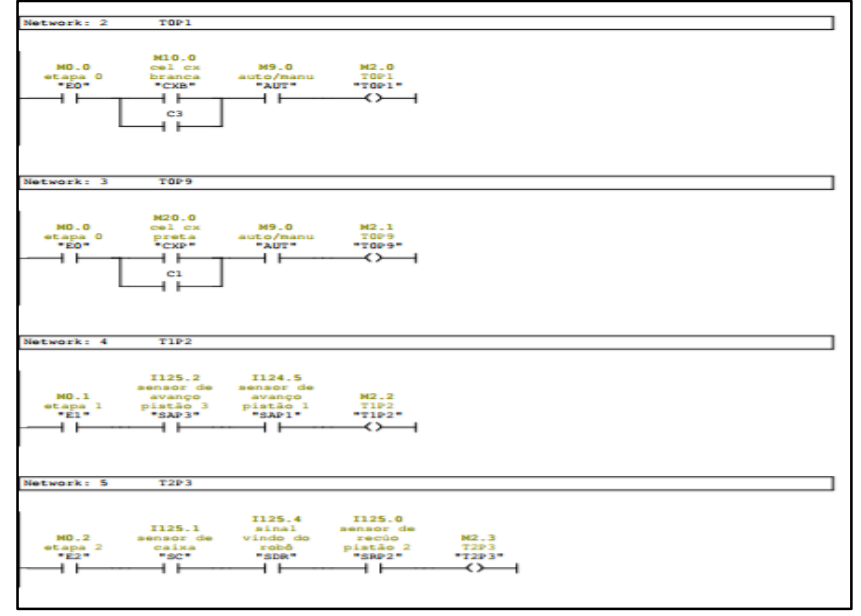

<span id="page-48-0"></span>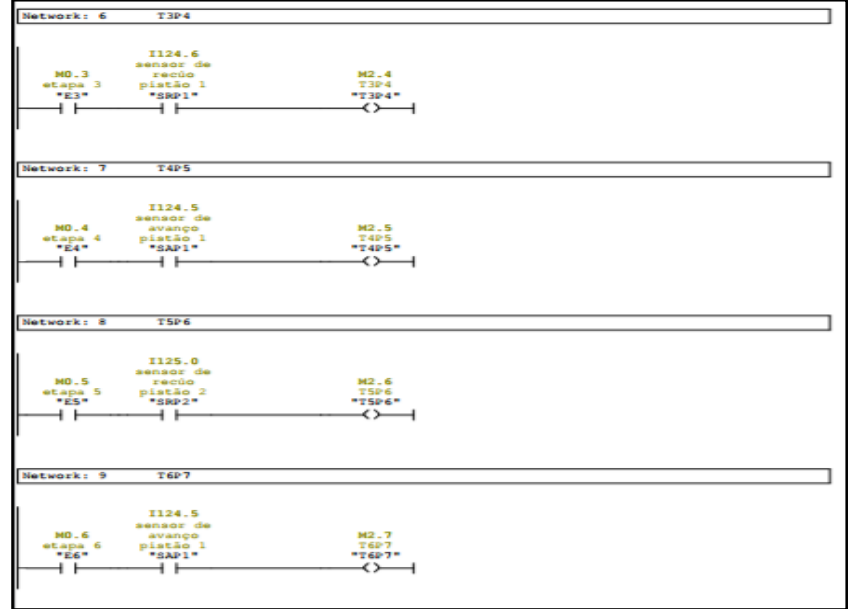

**Figura 27 – Acionamento memórias M2.4, M2.5, M2.6 e M2.7**

<span id="page-48-1"></span>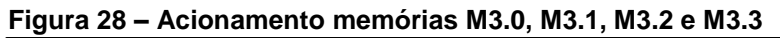

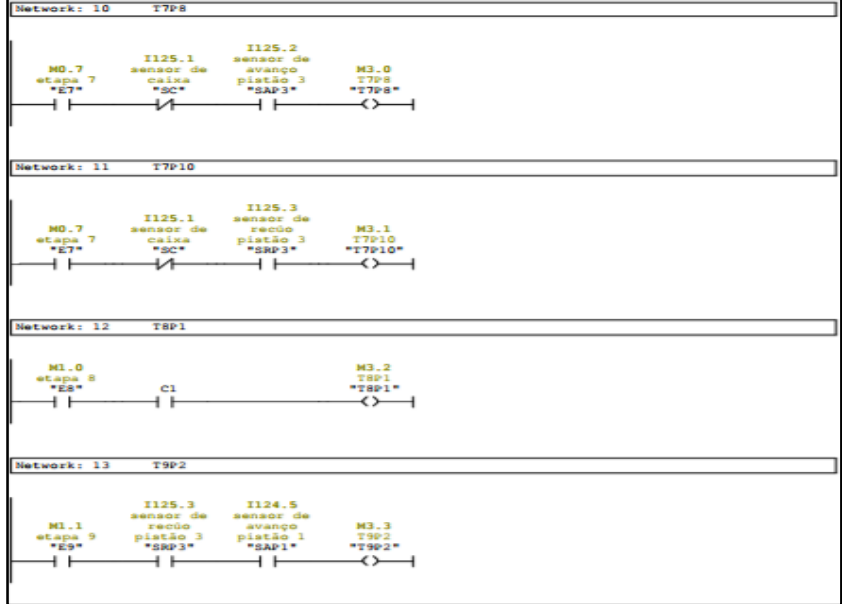

<span id="page-49-0"></span>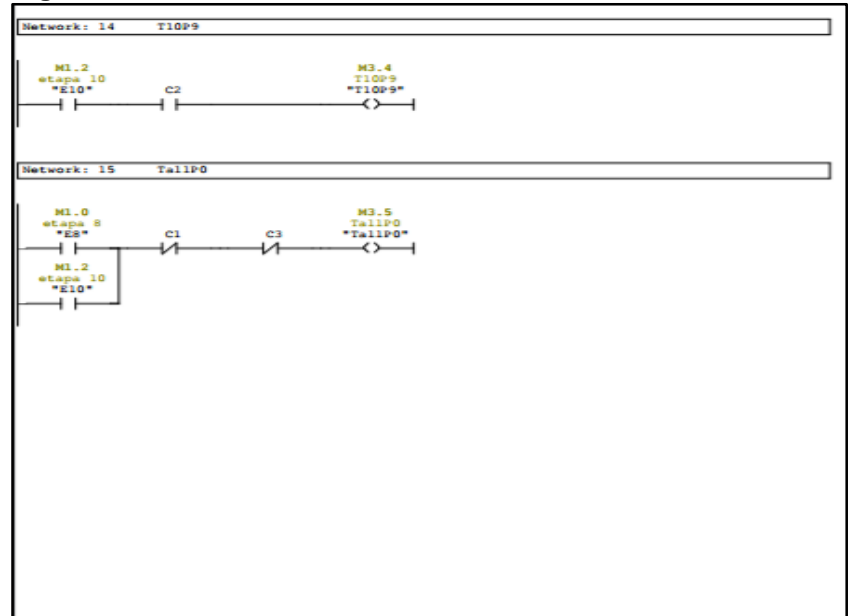

**Figura 29 – Acionamento memorias M3.4 e M3.5**

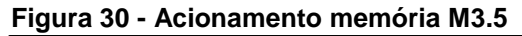

<span id="page-49-1"></span>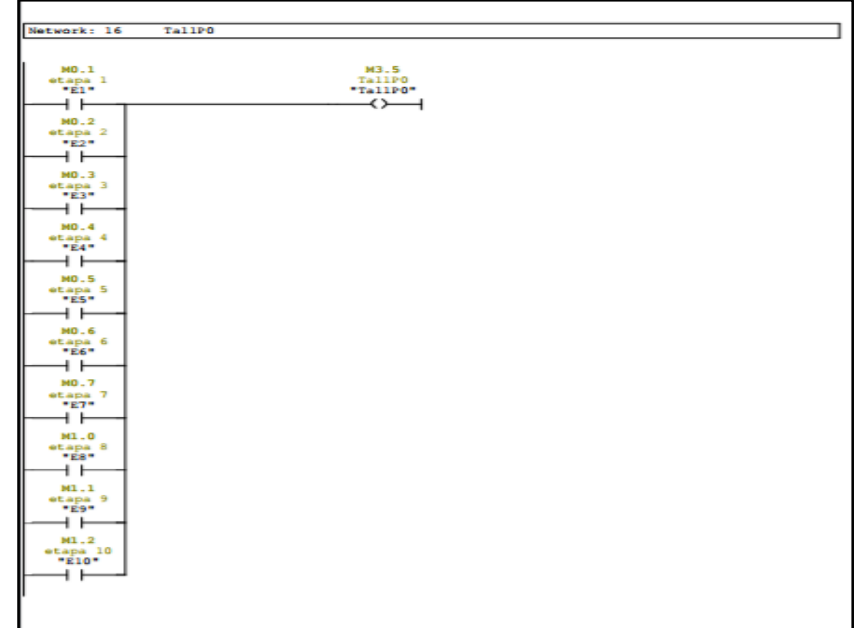

<span id="page-50-0"></span>

| Network: 17                       | <b>ETAPAS</b> |                                                                                                    |  |
|-----------------------------------|---------------|----------------------------------------------------------------------------------------------------|--|
|                                   |               |                                                                                                    |  |
| M3.5<br>TallPO<br>"TallPO"<br>4 F |               | M1.0<br>etapa 8<br>"ES"<br>(1)<br>M1.2<br>etapa 10<br>$-210-$<br>$\left\langle \mu \right\rangle$ $\rightarrow$<br>$MO_0$<br>etapa 0<br>$-E0$<br>$\left( s\right)$ |  |
| Network: 18                       | <b>ETAPAS</b> |                                                                                                    |  |
| M2.0<br>TOP1<br>TQP1<br>i F       |               | $MO_0$<br>etapa 0<br>$PED+$<br>$\left\langle \mathbf{r} \right\rangle$<br>$MO-1$<br>etapa 1<br>$-21 -$<br>$\left( s\right)$<br>⊣                                   |  |
| Network: 19                       | etapa 0       |                                                                                                    |  |
| M2.1<br>TOP 9<br>"TOPS"<br>4 F    |               | $MO_0$<br>etapa 0<br>"EO"<br>$\left\langle R\right\rangle$<br>M1.1<br>$rac{1}{2}$ $rac{1}{2}$<br>$\left( s\right)$                                                 |  |

**Figura 31 – Set e Rest etapas 0,1, 8, 9 e 10**

## <span id="page-50-1"></span>**Figura 32 – Set e Reset etapas n° 1, 2, 3 e 4**

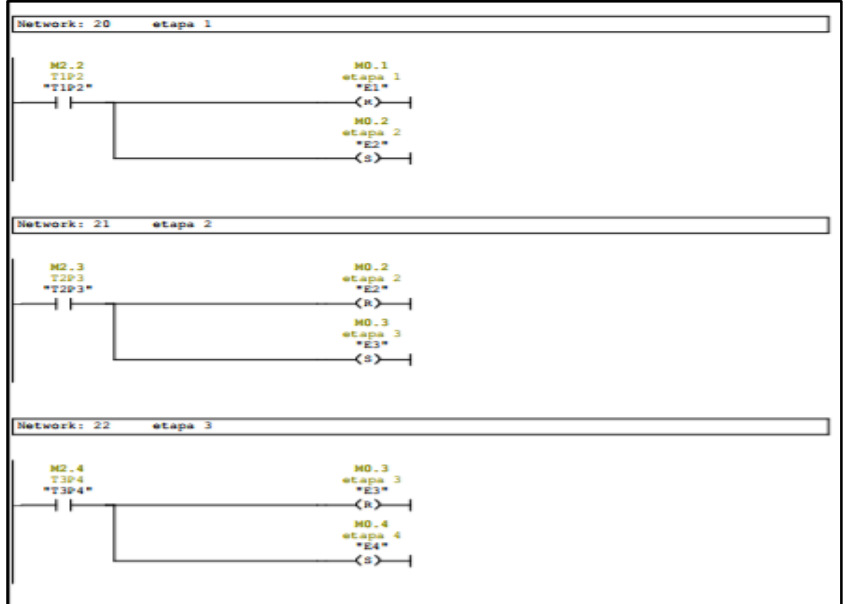

<span id="page-51-0"></span>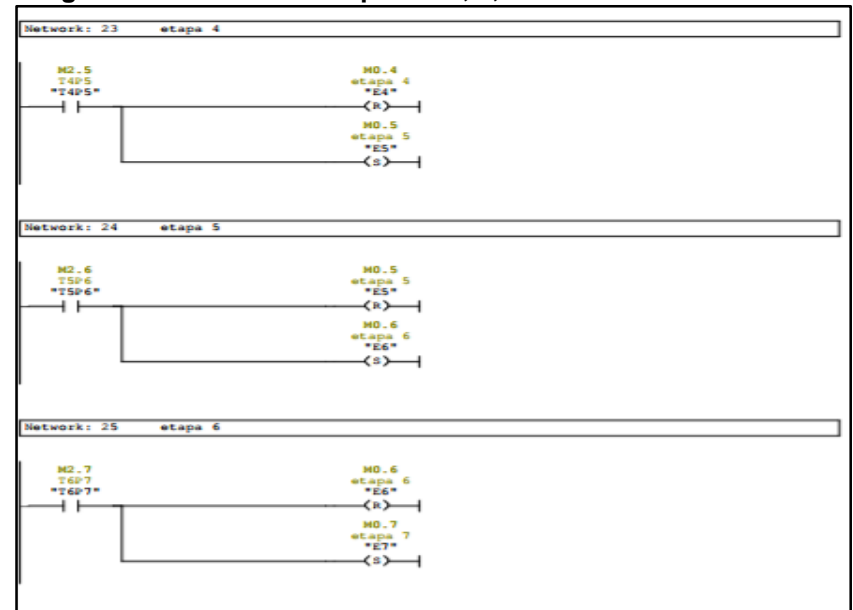

**Figura 33 – Set e Reset tapas n° 4, 5, 6 e 7**

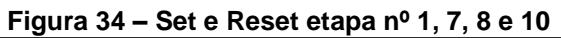

<span id="page-51-1"></span>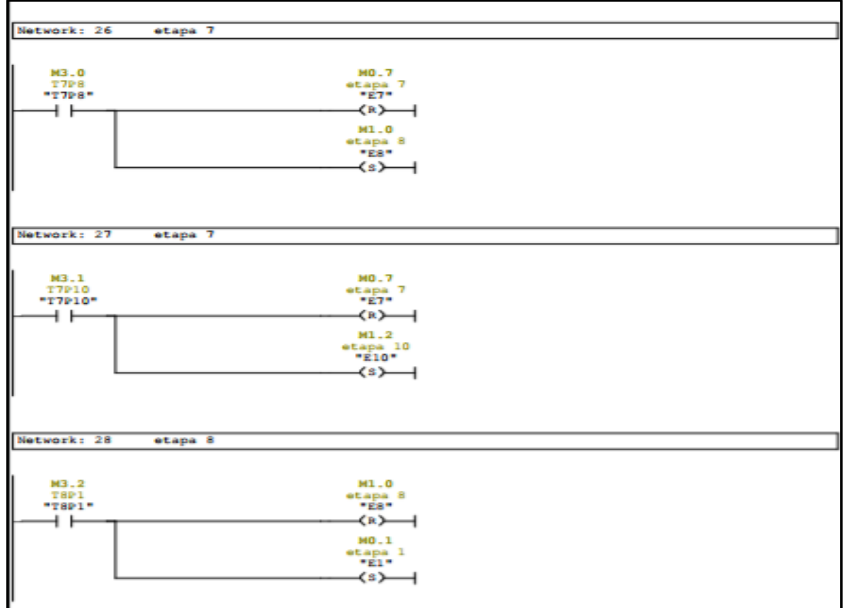

<span id="page-52-0"></span>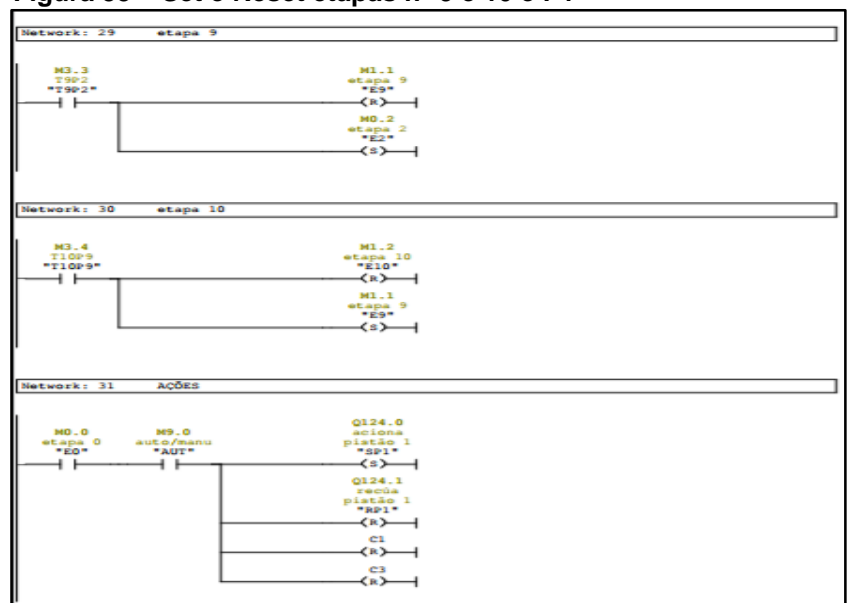

**Figura 35 – Set e Reset etapas n° 9 e 10 e P1**

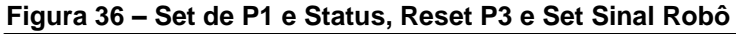

<span id="page-52-1"></span>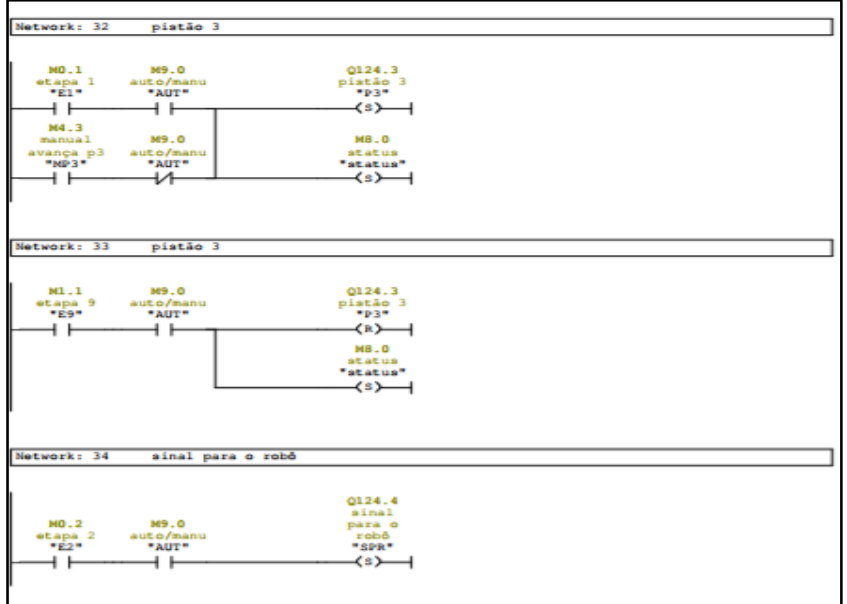

## <span id="page-53-0"></span>**Figura 37 – Set e Reset P1 e P2**

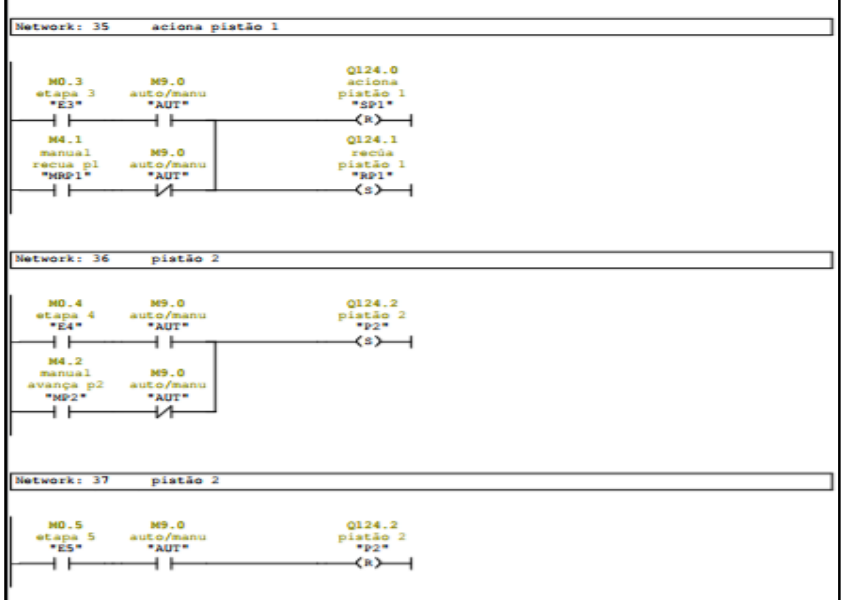

# <span id="page-53-1"></span>**Figura 38 – Set e Reset P1 e Sinal Robô**

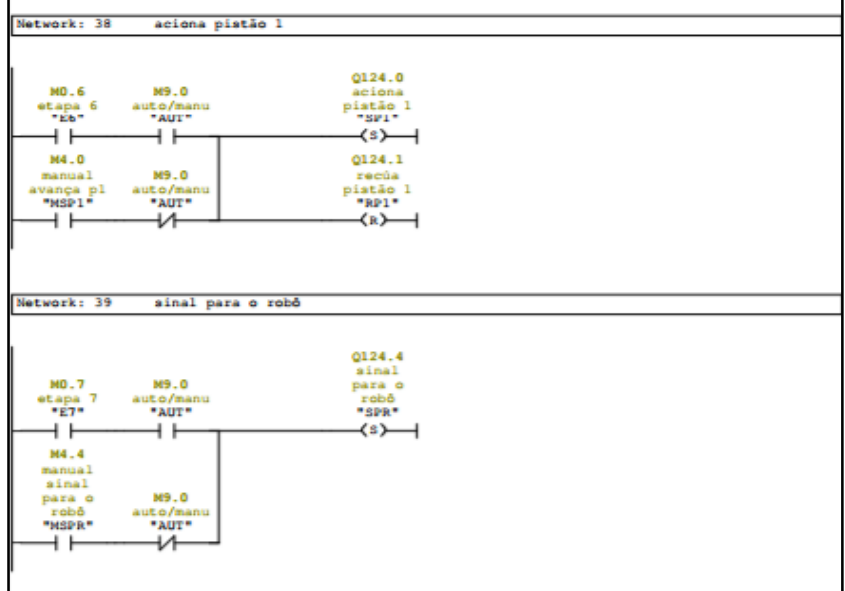

<span id="page-54-0"></span>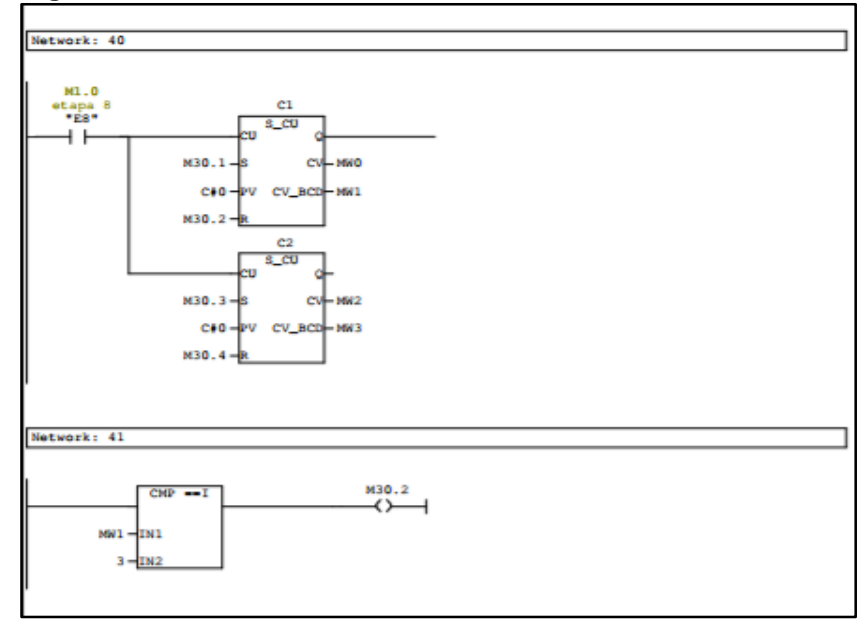

**Figura 39 – Acionamento Contadores 1 e 2**

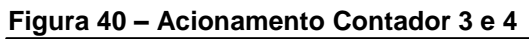

<span id="page-54-1"></span>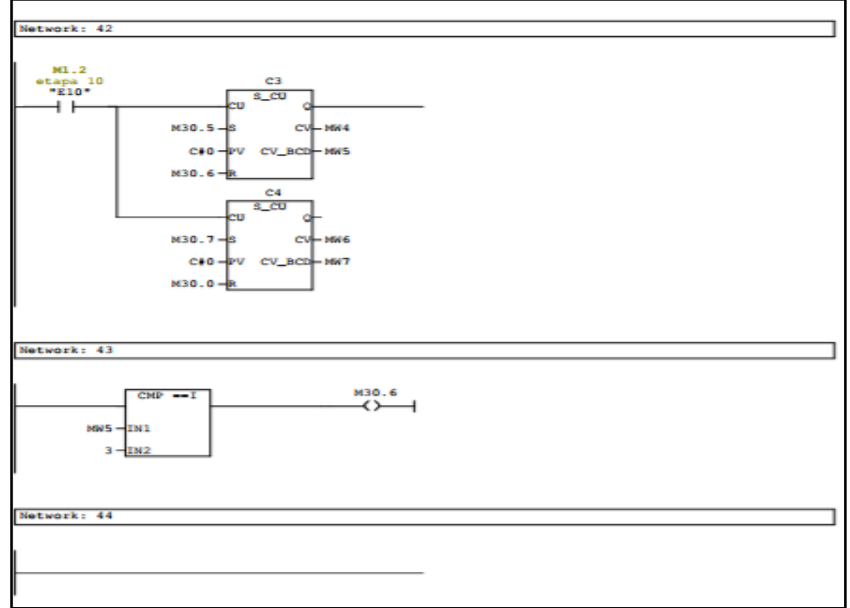

# **ANEXO 2 INSTALAÇÃO E CONFIGURAÇÃO DO ONE DRIVE**

<span id="page-55-2"></span>Nas Figuras 44, 45, 46 e 47 são descritos os passos realizados para criar o armazenamento das planilhas de controle de estoque e de status da planta, acessando o Outlook.com, preenchendo os campos e-mail e senha em seguida na barra de tarefas no ícone OneDrive e obter o aplicativo OneDrive.

<span id="page-55-0"></span>Abrir navegador ir para página do outlook.com.

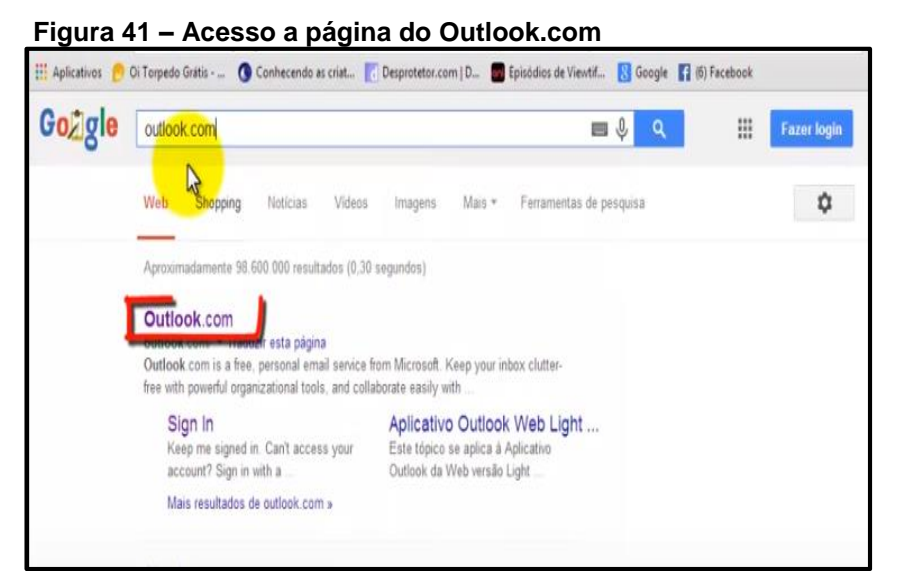

<span id="page-55-1"></span>Se não tiver conta no Outlook.com ou antigo Hotmail.com, criar uma e um usuário e senha.

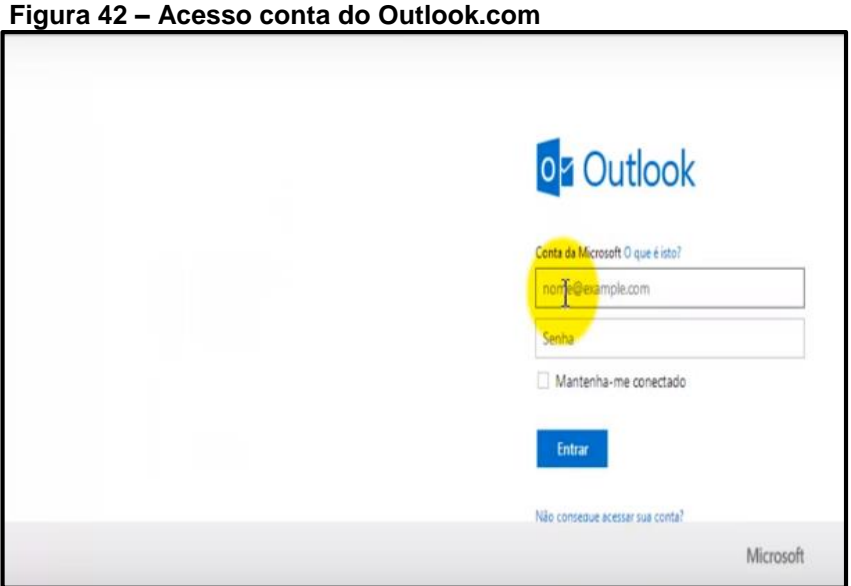

Na conta do Outlook, acessar o ícone OneDrive na barra de tarefas para baixar o aplicativo.

<span id="page-56-0"></span>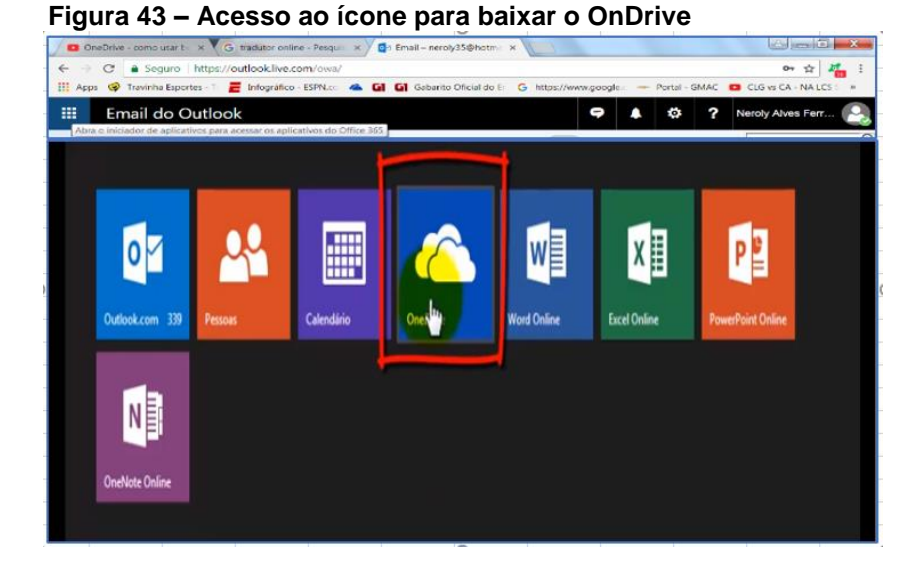

<span id="page-56-1"></span>No ícone OneDrive baixar o aplicativo, em obter aplicativo na margem inferior esquerda.

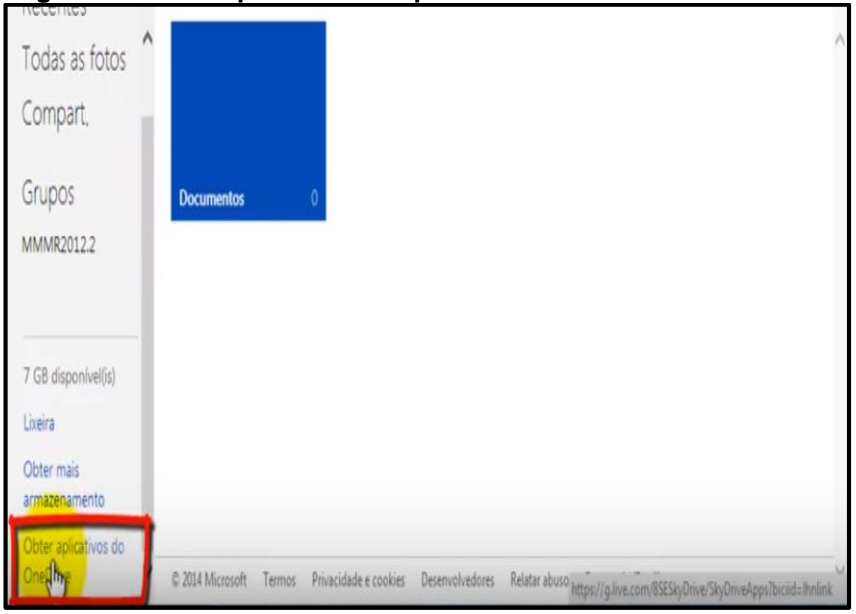

**Figura 44 – Ícone para obter o aplicativo OneDrive**

Na sequência, figura 48, 49 e 50, foram realizados a escolha do sistema operacional em que o OneDrive seria instalado, baixado o arquivo executável, instalado o aplicativo, que pode ser operado nas plataformas vistas na Figura 30.

Após obter o aplicativo escolher em o sistema operacional da máquina a ser utilizado o OneDrive.

<span id="page-57-0"></span>**Figura 45 – ícone para a escolha do sistema operacional**

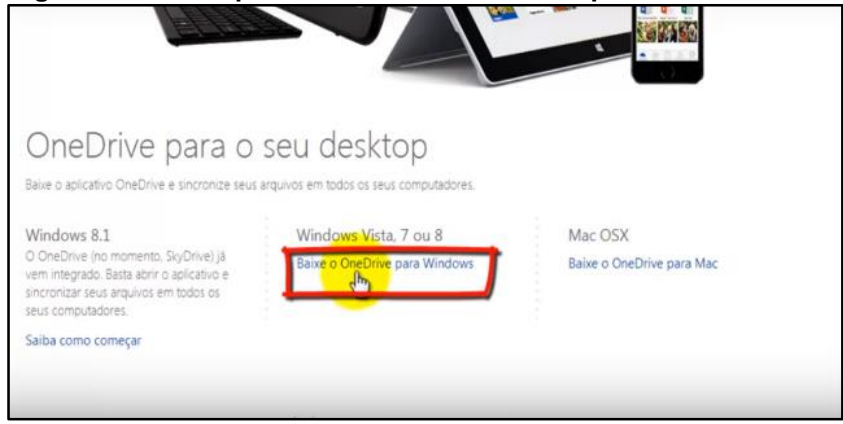

<span id="page-57-1"></span>Na parte inferior esquerda da próxima tela baixar os arquivos executáveis.

**Figura 46 - Ícone para baixar arquivos executáveis**

| OneDrive para o seu desktop<br>Baixe o aplicativo OneDrive e sincronize seus arquivos em todos os seus computadores.                                                                  |                                                        |                                      |
|----------------------------------------------------------------------------------------------------|--------------------------------------------------------|--------------------------------------|
| Windows 8.1<br>O OneDrive (no momento, SkyDrive) já<br>vem integrado. Basta abrir o aplicativo e<br>sincronizar seus arquivos em todos os<br>seus computadores.<br>Saiba como começar | Windows Vista, 7 ou 8<br>Baixe o OneDrive para Windows | Mac OSX<br>Baixe o OneDrive para Mac |
| OneDriveSetup (3).exe<br>5.8/5.8 M                                                                                                    |                                                        | Mostrar todos os downloads           |

<span id="page-57-2"></span>Executar o arquivo de instalação.

#### **Figura 47 – Execução dos arquivos**

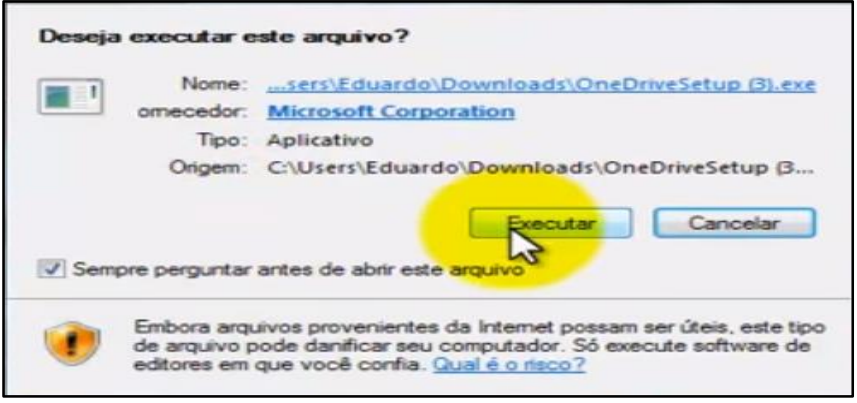

Inicializar o aplicativo que pode ser acessado de qualquer dispositivo ligado à internet, computadores pessoais, tablet, telefones e notebook.

<span id="page-58-0"></span>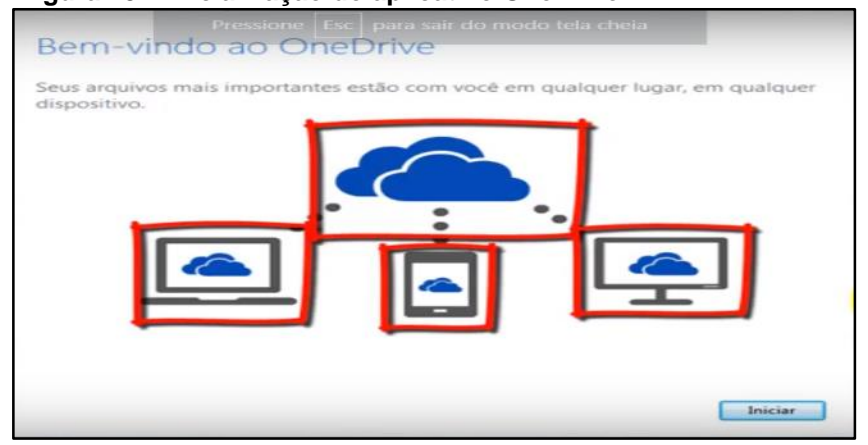

## **Figura 48 – Inicialização do aplicativo OneDrive**